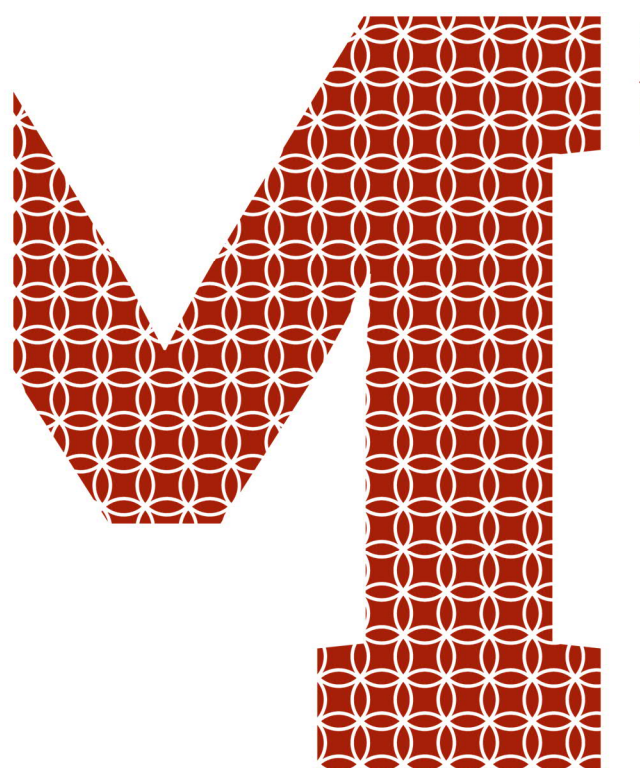

Osaamista ja oivallusta tulevaisuuden tekemiseen

Joonas Leppäniemi

# GIS-mittalaitteen modernisointi ja käyttöönotto Kartometria Finland Oy:ssä

Metropolia Ammattikorkeakoulu Insinööri (AMK) Maanmittaustekniikka Insinöörityö 14.2.2020

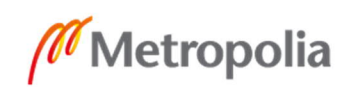

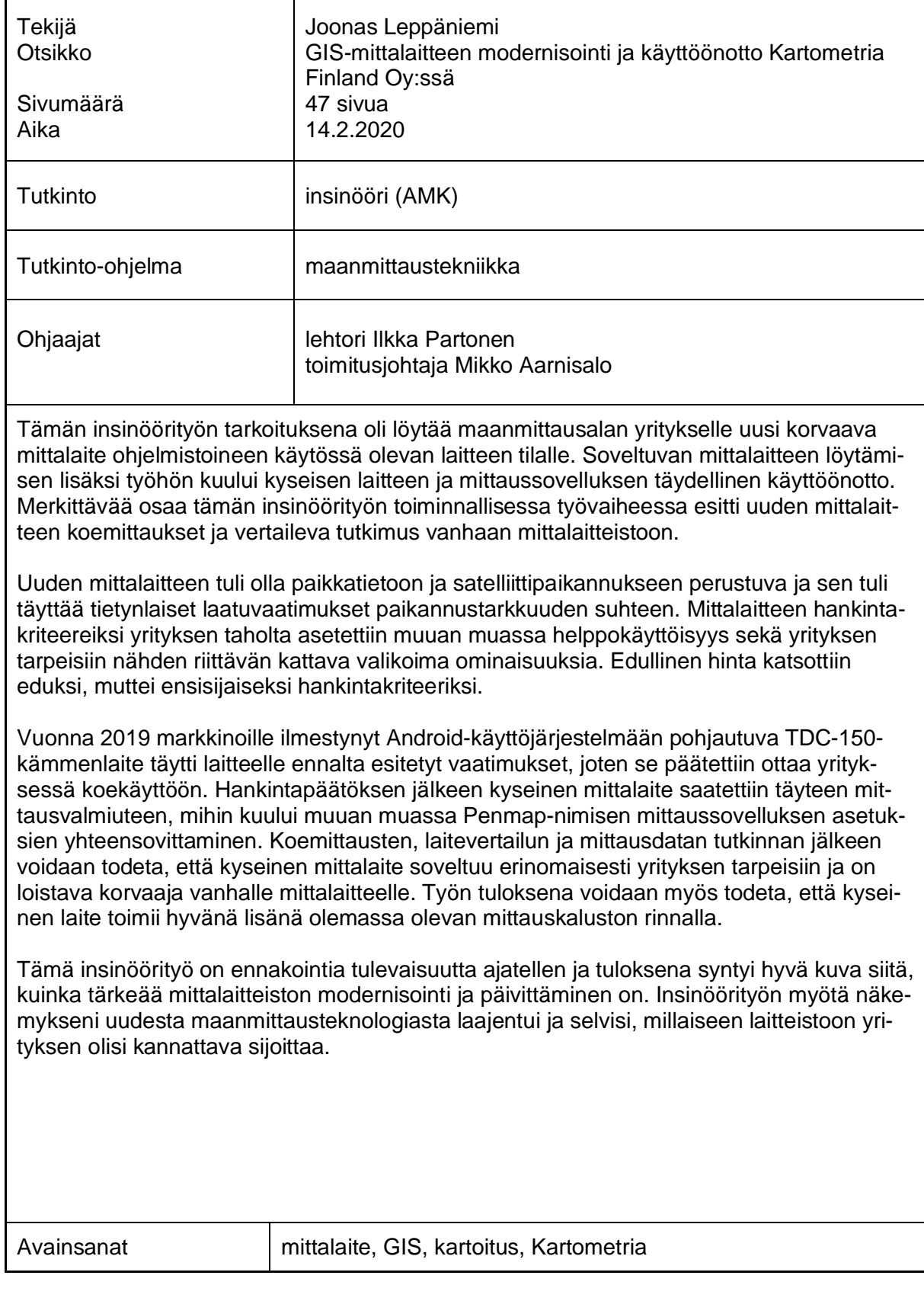

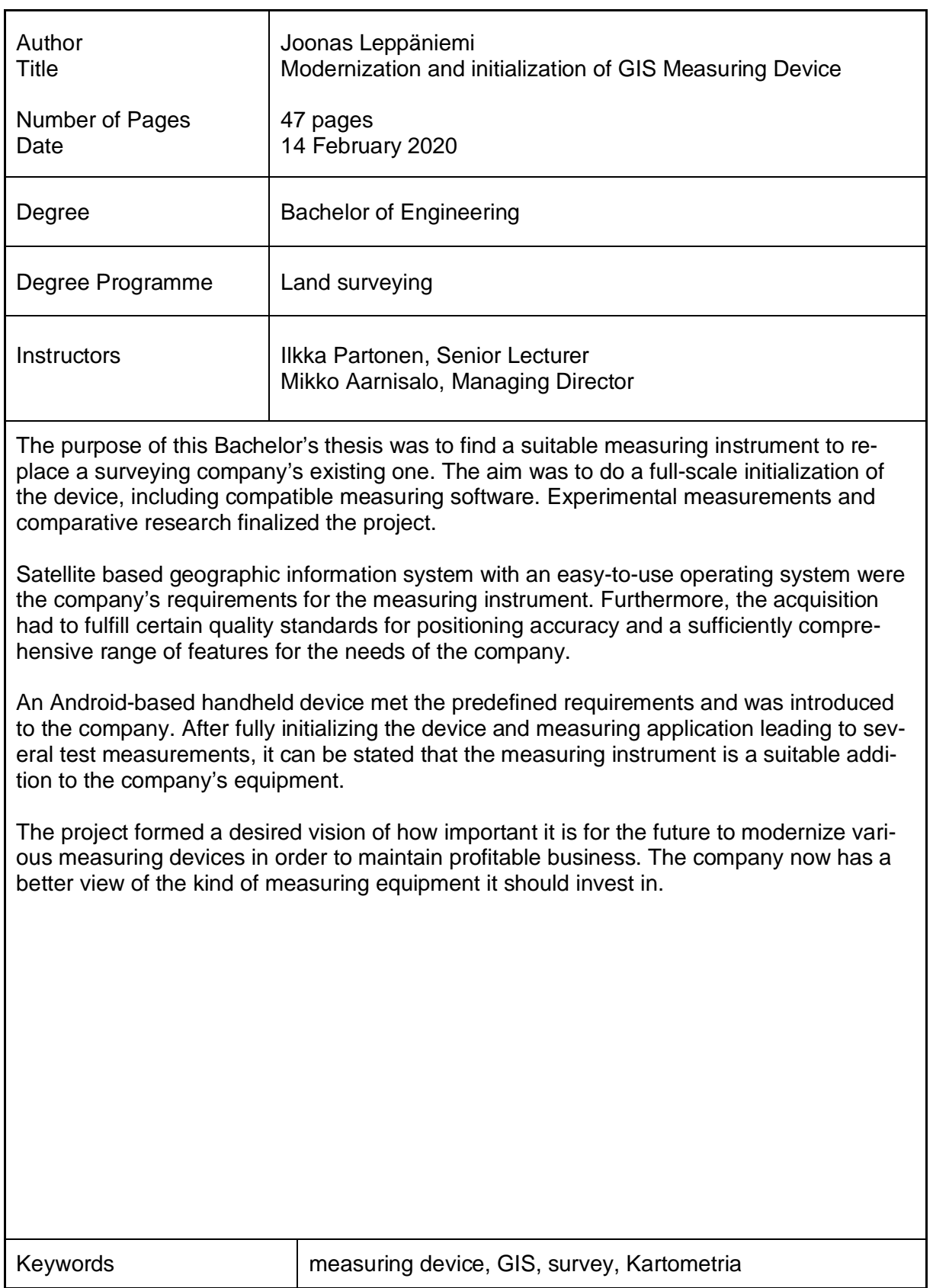

# **Sisällys**

# Lyhenteet

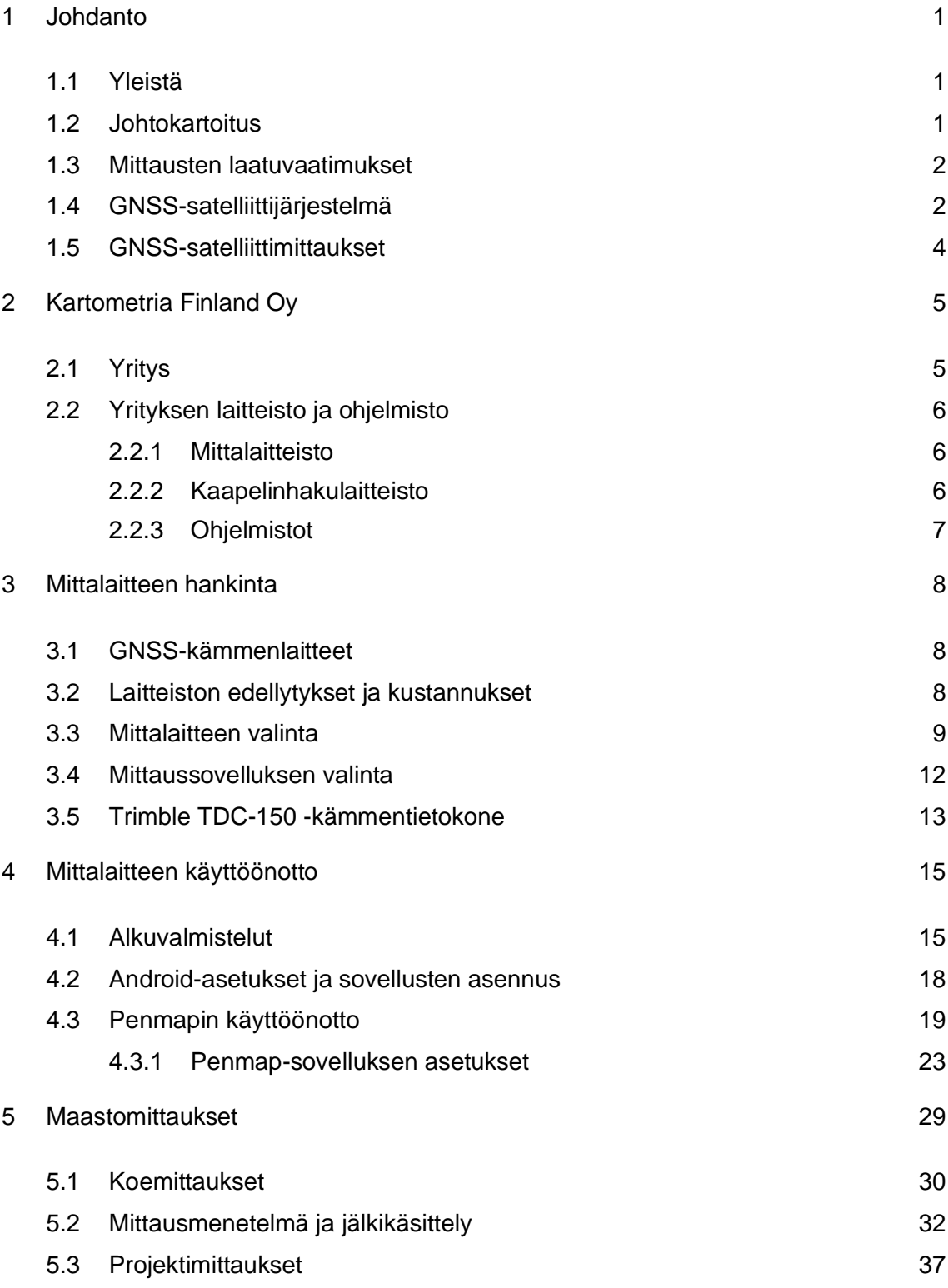

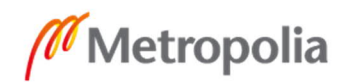

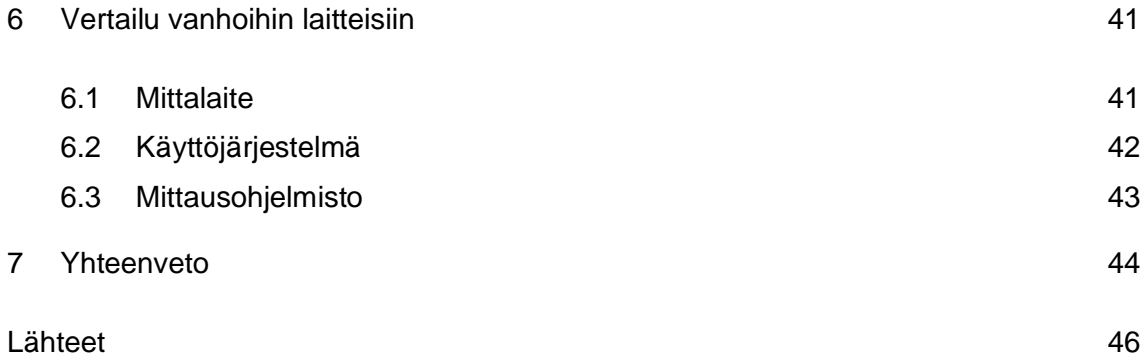

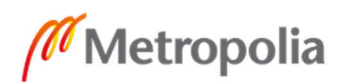

# **Lyhenteet**

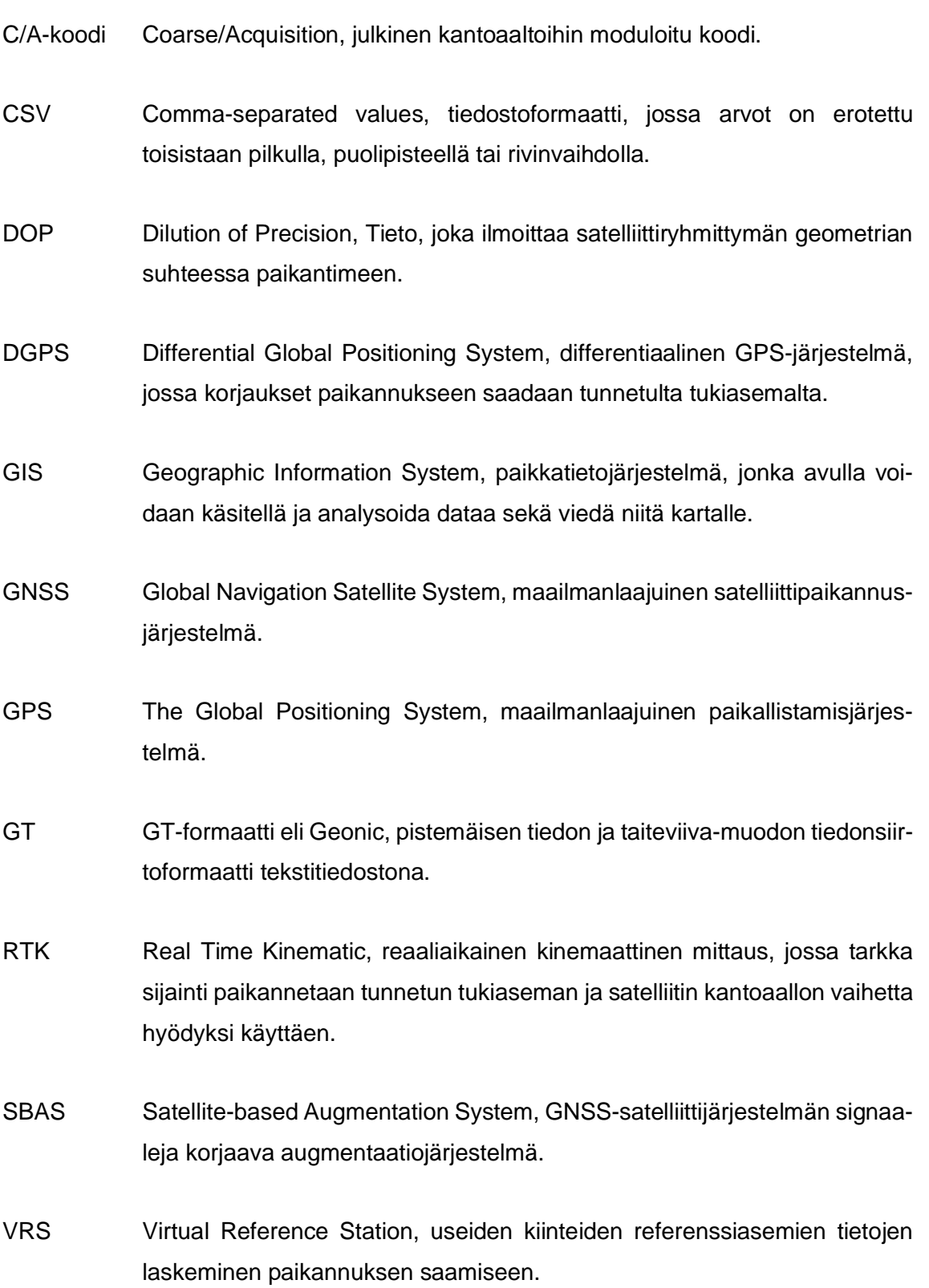

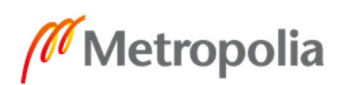

#### **1 Johdanto**

#### 1.1 Yleistä

Monen maanmittausalan yrityksen toiminta perustuu mittausdatan hankintaan ja se vaatii ajan tasalla olevan laadukkaan mittalaitteiston. Mittalaitekalustoa tulee päivittää säännöllisesti, jotta kaluston suorituskyky säilyttää sille asetetut laatuvaatimukset. Teknologian kehittyessä mittalaitteista tulee yhä monipuolisempia, jolloin uudempien laitteiden käytettävyys ja työn tehokkuus usein paranevat laitteiston päivittämisen myötä. Vaikka vanhakin mittalaitteet pystyvät suoriutumaan perusmittauksista hyvin, niiden huoltaminen ja varaosien saanti vaikeutuu ajan kuluessa. Ensimmäinen osa, joka laitteistoista vanhenee, on yleensä virtalähde. Ohjelmistojen ongelmaksi muodostuu yleensä se, että vanhenevan laitteen järjestelmä ei enää yksinkertaisesti tue nykyaikaista ohjelmistoa. Mittalaitteiden käyttöjärjestelmät eivät välttämättä saa enää tukipäivityksiä, joka saattaa tehdä laitteista epäluotettavia ja tietoturvattomia.

Opinnäytetyössä käsitellään satelliittipaikannukseen perustuvia mittalaitteita, sekä niiden modernisointia, joka keskittyy yrityksen vanhentuvan GIS-kämmenlaitteen korvaamista uudella mallilla. Opinnäytetyössä käydään läpi uuden mittalaitteen ja mittaussovelluksen käyttöönotto sekä erilaiset koemittaukset laitteella. Uutta mittalaitetta verrataan myös vanhaan mittauskalustoon ja tarkastellaan, olisiko laite sovelias jatkohankinta yrityksen tarpeisiin.

#### 1.2 Johtokartoitus

Rakentamisen yhteydessä asennetut tai siirretyt maanalaiset johdot ja laitteet tulee kartoittaa [1]. Monet kunnat ja kaupungit ylläpitävät omia johtokartastoja, joihin teleoperaattoreiden ja sähköverkon omistajat ovat velvoitettuja toimittamaan tietoja rakentamistaan kaapelireiteistä. Tiedot sijainneista voivat olla reittikohtaisia, jolloin kartoitus määrittelee reiteillä olevien johtojen sijainnit. Tiedot sijainneista voivat olla myös pistemäisiä, jolloin määritellään reitillä olevan tai täysin erillisen tele- tai sähköverkoston laitteiden sijainnit.

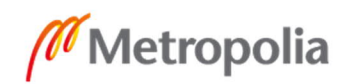

Maankäyttö- ja rakennusasetuksessa on ohje kaapelireittien kartoitusta varten, jota on alettu käyttää alati lisääntyvien kaapelireittien takia [2]. Johtokarttojen tarkoituksena on kertoa kunnalle, tele- ja sähköyhtiölle, mitä kaapeleita menee missäkin tulevia projekteja varten ja minimoida kaivuutöistä aiheutuvat kaapelien vaurioitumiset. [3.]

Kartoitettua sijainti tietoa voidaan myös hyödyntää tulevien tele- ja sähköverkkojen suunnittelussa. Tämän tiedon perusteella helpotetaan vanhojen kaapelireittien ja rakenteiden paikantamista maastossa.

Laki johtokartoituksesta

Varsinaista lakia johtokartoituksesta ei ole, mutta on olemassa vuonna 1999 säädetty asetus maankäyttö ja rakennuslain (895/1999) nojalla:

> Kunta voi kadunpidon järjestämiseksi sekä katualueen ja se ylä- ja alapuolisten johtojen, laitteiden ja rakenteiden tilojen yhteen sovittamiseksi pitää kartastoa tai tiedostoa, johon johtojen, laitteiden ja rakennelmien omistajan tai haltijan tulee toimittaa tarpeelliset tiedot. [4.]

#### 1.3 Mittausten laatuvaatimukset

Yrityksillä ja kunnilla on vaihtelevat laatuvaatimukset mittausdatalle. Mittaustarkkuuden vaatimukset vaihtelevat 50 senttimetristä 5 senttimetriin, mutta yleisesti kartoitettavat kohteet on mitattava maastossa niin, että kaikkien koordinaattien osalta keskivirhe olisi enintään 5 cm ja maksimivirhe enintään 10 cm. Tarkkuusvaatimukset saattavat myös vaihdella paikasta ja kaavoituksesta riippuen. Laitteen tarkkuusvaatimus olisi siis oltava vähintään ± 10cm. Kartoittaessa on tietenkin aina pyrittävä mahdollisimman hyvään tarkkuuteen. Siihen voi vaikuttaa monet virhelähteet sekä tekijät maastossa, mutta käytettävällä mittalaitteella on myös suuri merkitys mittauksen onnistumiseen. [1; 2.]

#### 1.4 GNSS-satelliittijärjestelmä

GNSS-satelliittijärjestelmä koostuu useasta erillisestä, maakohtaisesta satelliittijärjestelmästä, joihin lukeutuvat yhdysvaltalainen GPS-järjestelmä, venäläinen GLONASS,

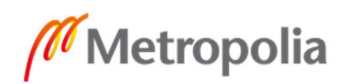

 $\mathfrak{p}$ 

eurooppalainen Galileo, kiinalainen BeiDou, intialainen IRNSS ja japanilainen QZSS. [5.] GNSS:n toimintaperiaate perustuu maata kiertävien satelliittien ja vastaanottimen välisen etäisyyden avulla tehtävään kolmiomittaukseen. Paikantimen etäisyys mitataan satelliitilta lähetetyn radiosignaalin kulkuajasta. Paikanmääritys onnistuu karkeasti kolmen satelliitin avulla, mutta mitä useampia satelliittia paikanmäärityksessä hyödynnetään, sen tarkemmin paikantimen sijainti pystytään todellisuudessa määrittämään. [6, s. 291.]

GNSS-satelliittijärjestelmät koostuvat kolmesta pääkomponentista eli segmentistä: avaruussegmentistä, ohjaussegmentistä ja käyttäjäsegmentistä [5].

Avaruussegmentti koostuu GNSS-satelliiteista, jotka kiertävät maata noin 20 000– 30 000 kilometrin korkeudessa. Jokainen yksittäinen satelliittipaikannusjärjestelmä kuten GPS, koostuu omasta satelliittikuviosta, jossa on tyypillisesti muutamia kymmeniä satelliitteja, jotka on järjestetty kiertoradalle halutun peittävyyden aikaansaamiseksi. Jokainen GNSS-satelliitti lähettää signaalin, joka sisältää satelliitin identifioimiseen tarvittavan tunnisteen, kyseisen satelliitin paikan ajan funktiona sekä kyseisen satelliitin käyttämän kiertoradan ja tilan. [5.]

Ohjaussegmentti käsittää maanpäällisen verkon pääohjausasemista, varapääohjausasemista, maa-antenneista ja monitorointiasemista. Ohjaussegmentti mahdollistaa järjestelmän satelliittien kiertoradan parametrien säätämisen ja muut mahdolliset toimenpiteet. Monitorointiasemat seuraavat satelliittien signaaleja ja tilaa sekä välittävät tiedot pääohjausasemille. Pääohjausasemilla signaalit analysoidaan ja kiertorata- ja aikakorjaukset lähetetään satelliiteille. [5.]

Käyttäjäsegmentit koostuvat laitteista, jotka prosessoivat GNSS-satelliiteilta vastaanotetut signaalit ja käyttävät niitä sijainti- ja aikatietojen ratkaisuun. Kaikki satelliittivastaanottimet koostuvat vastaanotinantennista, prosessorista ja muistista. Laitteet vaihtelevat älypuhelimista ja kädessä pidettävistä GPS-vastaanottimista erikoisempiin, monimutkaisempiin mittalaitteisiin. [5.]

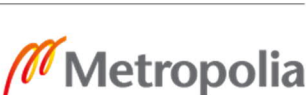

#### 1.5 GNSS-satelliittimittaukset

Absoluuttinen paikannus on yleisin satelliittimittauksen muoto, jossa käytetään yhtä vastaanotinta. Absoluuttista paikannusta käytetään nykyajan älypuhelimissa, urheilukelloissa ja erilaisten kulkuneuvojen navigaattoreissa, joista löytyy satelliittipaikannus. Mittausmuodon etäisyydenmittaus perustuu C/A-koodihavaintoihin ja kellovirhettä korjataan ylimääräisillä havainnoilla satelliitteihin, koska paikantimessa itsessään ei ole atomikelloa. Tarkkuus absoluuttisessa paikannuksessa on noin 5-10 metriä. Tarkkuutensa puolesta paikannusta käytetään vain harrastekäytössä ja erilaisissa ajoneuvonavigoinneissa. [6, s. 293.]

DGPS-mittauksessa, eli differentiaaliselle paikannukselle vaaditaan käyttäjän vastaanottimen lisäksi toinen paikannin tunnetulle pisteelle. Tämä tukiasema mittaa etäisyyttä satelliitteihin C/A-koodin avulla ja samalla laskee tunnetun pisteen koordinaattien ja satelliittien koordinaattien välisen eron. Tukiaseman mittaamien tietojen avulla saadaan laskettua virhe, joka vähennetään mitatusta etäisyydestä. Paikannustarkkuus on tällöin metriluokkaa (0,5-5m). Differentiaalista paikannusta käytetään muun muassa paikkatiedon keräyksessä eli GIS-mittauksessa. [6, s. 293.]

Suhteellinen paikannus on monimutkaisempi mittausmuoto, missä paikannus perustuu kantoaaltoon koodihavaintojen sijaan. Menetelmässä tarvitaan toinen paikannin tunnetulle pisteelle, jonka suhteen paikantavan vastaanottimen sijainti määritetään. Suhteellisessa paikannuksessa määritetään, kuinka monta kokonaista aallonpituutta satelliitin ja vastaanottimen välissä on. Mittausmenetelmä on satelliittimittausmenetelmistä tarkin ja sillä voidaan päästä jopa millimetritarkkuuksiin. Se sopiikin erinomaisesti tarkkuutensa puolesta vaativiin maanrakennus- ja yleismittauksiin. Menetelmää käytetään erilaisissa mittaustekniikoissa, joita ovat esimerkiksi RTK-, Verkko-RTK ja VRS-mittauksissa. [6, s. 301-302.]

Geotrimin Trimnet VRS -järjestelmän avulla saadaan tehtyä GNSS-vastaanottimelle differentiaalikorjaukset. Korjaukset ovat välttämättömiä GNSS-sijainnin parantamiseksi, jotta päästään haluttuun tarkkuuteen. VRS-palvelu käyttää useiden kiinteiden referenssiasemien tietoja korjausten laskemiseen. Näin ollen korjaukset ovat huomattavasti

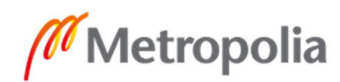

parempia, kuin vain yhdeltä tukiasemalta tulleet. Palvelun avulla päästään haluttuun desimetrin mittaustarkkuuteen, jota johtokartoituksessa vaaditaan. [7.]

Satelliittimittauksissa on useita vaikuttavia virhelähteitä, jotka saattavat vaikuttaa paikannuksen tarkkuuteen. Yleisin virhelähde on ympäristö ja maasto-olosuhteet, joiden huomioiminen satelliittimittauksissa on ensisijaisen tärkeää. Mittauspaikan valinta on siis oleellista, koska satelliittisignaali ei kulje kiinteiden esteiden läpi ja esimerkiksi peitteinen puusto saattaa vaikeuttaa mittausta huomattavasti. [6, s. 308.]

Vahvasti maasto-olosuhteisiin liittyvä virhelähde on satelliittigeometria, jossa viitataan satelliittien lukumäärään ja asemaan havaitsijaan nähden. Satelliittigeometriassa tulisi ottaa huomioon, että satelliitit eivät olisi samalla suoralla tai pienalaisissa ryhmässä. Satelliittigeometrian tarkkuutta kuvaavat DOP (Dilution Of Precision) -luvut. Joskus vaikeassa ja peitteisessä maastossa tähän on hankala vaikuttaa. [6, s. 308.]

Yleisimmin virheet saattavat johtua myös käyttäjän huolimattomuudesta ja ohjelmiston ongelmista. Vastaanottimen sähköinen keskipiste, joka vastaanottaa signaalin ei välttämättä ole sama kuin vastaanottimen fyysinen keskipiste ja tämä tulisi käyttäjän myös tietää, koska jos pisteiden eroa ei tunneta, syntyy virhettä. [6, s. 306.]

Huomaamattomimpia virhelähteitä ovat satelliittisignaalin kulkuun vaikuttavat tekijät, kuten ilmakehän eri kerrokset ionosfääri ja troposfääri. Satelliitti ja vastaanottimesta johtuvat kello- ja ratavirheet voivat aiheuttaa karkeaa virhettä. Myös monitieheijastumat, jossa signaali heijastuu pinnasta epäsuorasti vastaanottimeen, voivat aiheuttaa virhettä. [6, s. 305-306.]

# **2 Kartometria Finland Oy**

#### 2.1 Yritys

Kartometria Finland Oy perustettiin vuonna 2007, ja se on johtokartoitukseen erikoistunut suomalainen maanmittausalan yritys. Yritys sijaitsee Espoossa, ja käyntiosoite on

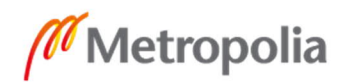

Kutojantie 2. Yrityksellä on myös toinen toimipiste Turussa. Yrityksen toimiala on mittaustekniikka, ja siihen kuuluvat suunnittelu, kaapelinnäyttöpalvelut, formaattirajapintapalvelut, sekä tietoliikenne-, sähkö- ja kaasuverkostojen kartoitus. Kartometria Finland Oy toimittaa johtokartoituspalvelua suurimmille sähkö- ja tietoliikenneurakoitsijoille. Yritys työllistää yhteensä 12 henkilöä kahdessa toimipisteessä: Espoon toimipisteessä 10 henkilöä ja Turun toimipisteessä 2 henkilöä. [8.]

#### 2.2 Yrityksen laitteisto ja ohjelmisto

#### 2.2.1 Mittalaitteisto

Kartometrialla on käytössä yhdysvaltalaisen Trimble valmistajan mittalaitteita [5]. Yrityksellä on Trimblen S6-, S5- ja vanhempaa 5600-malliston takymetrilaitteistoa TSC2- ja TSC3-maastotallentimilla. Takymetrilaitteistoa pyritään aina käyttämään mittauksissa, jotka sijoittuvat asemakaava alueille, sekä satelliittipeitteisille alueille. Suurimmat sähköverkko- ja teleprojektit mitataan yrityksen Trimble R8- ja R8s GNSS -laitteistoilla, sekä Trimblen GNSS-kämmenlaitteilla, joita usein kutsutaan GIS-mittalaitteiksi. Kartometrialla on käytössään kolme Trimble GeoExplorer 7 (Geo7x) sarjan GIS-kämmentietokonetta ja vanhempi Trimble Nomad 900G GIS -kämmentietokone, joihin kytketään kiinni erillinen antenniyksikkö, joka mahdollistaa hyvän mittaustarkkuuden vaikeassakin maastossa. [10.]

# 2.2.2 Kaapelinhakulaitteisto

Kaapelinhakulaitteiston periaate on lähettää signaalia haluttuun kaapeliin lähetin yksiköllä, jolloin kyseistä maanalaista kaapelia pystytään hakemaan maan pinnalta käsin kaapelin vastaanottimella. Vastaanottimella saadaan kaapelin tarkka sijainti ja syvyys selville. Maanalainen kaapeli kartoitetaan halutulla tavalla tai merkitään maastoon. Kartometrialla on käytössään CAT C.SCOPE- ja CAT.CSCOPE MX-kaapelinhakulaitteistoja, joihin kuuluivat 33kHz:n taajuutta lähettävät lähetinyksiköt ja tätä taajuutta vastaanottavat vastaanottimet. Samanlaiset kaapelinhakulaitteistot yrityksellä on myös valmistajalta Vivax Metrotech. Kaapelinhakulaitteisto on välttämätön lisä Kartometrian suorittamissa mittauksissa, koska suuri osa kartoituksista tehdään peitetylle kaapelille. [10.]

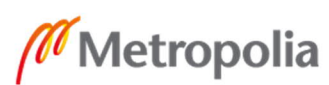

#### 2.2.3 Ohjelmistot

Kartometrian mittalaitteisto käyttää erilaisia ohjelmia riippuen mittalaitteesta. RTK-laitteiston TSC3-maastotietokoneet käyttävät Windows mobile 6.5 professional -käyttöjärjestelmää ja mittaussovelluksena toimii Trimble Access. Yrityksen Geo7x GIS -kämmentietokoneet käyttävät Windows Embeded Handheld Professional 6.5 -käyttöjärjestelmää ja Nomad 900G toimii Windows Embeded Handheld 6.1 -käyttöjärjestelmässä. Molemmat GIS-kämmentietokoneet käyttävät mittaussovelluksena Trimble Terrasync -ohjelmistoa. [10.]

Kartometrian toimistolla käytettävät ohjelmat ovat pääosin mittausdatan dokumentointia, muokkausta ja jälkikäsittelyä varten. Ohjelmistoina on 3D-win-maastomittausohjelmisto, jolla mittausdata saadaan haluttuun formaattiin ja koordinaatistoon. 3D-win-ohjelmistolla pystytään myös tarkastelemaan haluttuja pohjakarttoja dokumentointia avustamaan, kuten ortokuva, maastokartta, peruskartta tai tärkeimpänä työkaluna kuntien johtokartastot. Muita ohjelmia ovat lähinnä tekstinkäsittelyohjelma, joka on tarkoitettu mittausdatan koordinaatti, syvyys, viiva ja pistetiedostojen tarkasteluun sekä muokkailuun. AutoCadohjelmistolla pystytään luomaan ja muokkaamaan 2D- tai 3D-tiedostoja. Lisäksi yritys käyttää Trimble pathfinder office -ohjelmistoa Trimble Terrasync -mittausohjelmiston mittausdatan tarkasteluun ja jälkikorjaamiseen. [10.]

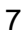

#### **3 Mittalaitteen hankinta**

#### 3.1 GNSS-kämmenlaitteet

GNSS-kämmenlaitteet (GIS) ovat tiedon keruuseen, dokumentointiin ja ylläpitoon tarkoitettuja mittauslaitteita. Mittalaitteilla pystytään keräämään paikkatietoa laitemallin mukaan muutaman metrin tarkkuudesta aina senttimetritarkkuuteen saakka. GNSS-paikannukseen perustuvien laitteiden vahvuudet ovat aina olleet kustannustehokkuus ja helppokäyttöisyys. [8.] Kartometrian nykyisten GIS-laitteiden edut ovat olleet mittaushavaintojen differentiaalikorjaukset kentällä kerätyn GNSS-tiedon laadun parantamiseksi. Käytössä olevalla Trimble GPS Pathfinder office -ohjelmistolla pystytään parantamaan havaittujen pisteiden laatua toimistolla jälkikorjauksella, joissa on saattanut tapahtua mittausvirhe esimerkiksi peitteisestä ja vaativasta maastosta johtuen. Mittaushavaintojen korjaustiedot haetaan lähimmältä tukiasemalta ohjelmistoa käyttäen. [11.]

#### 3.2 Laitteiston edellytykset ja kustannukset

Ennen uuden laitteiston hankintapäätöstä oli syytä miettiä, mitkä tarjolla olevista mittalaitteista vastaavat tarpeisiin ja listata potentiaalisten laitteiden hyviä sekä huonoja puolia. Maanmittaukseen tarkoitettuja mittalaitteita on monia. Tarjolla on mm. tarkkuusmittauksiin, tietomallinnukseen, paikkatiedon keruuseen tarkoitettuja laitteita. Yrityksen tarpeiden mukaisen laitteen tulisi olla GPS/GNSS-pohjaiseen tiedon keruuseen perustuva laite, joka soveltuu parhaiten kartoitukseen. Käyttötarkoituksena tulisi olemaan ainoastaan maanalaisen infran kartoitus ja erilaiset merkintämittaukset. Vaakatason tarkkuusvaatimus mittausdatalle on  $\pm$  10cm ja laitteen tulisi toimia hyvin haastavassa maastossa ja satelliittipeitteisillä alueilla, mutta myös ohjelmiston tulisi olla helppokäyttöinen ja selkeä. Mittauslaitteen ohjelmiston pitäisi myös tukea nykypäivän käyttöjärjestelmiä, hinnan tulisi olla järkevä ja kaikki ylimääräiset tarpeettomat toiminnot, jotka lisäisivät laitteen hintaa tulisi ottaa huomioon mittauslaitteen valinnassa.

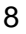

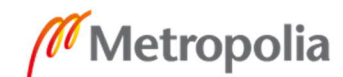

#### 3.3 Mittalaitteen valinta

Mittauslaitteen valinnassa piti ottaa huomioon tulevaisuutta ajatellen käyttöjärjestelmä, helppokäyttöisyys, laadukkuus, tehokkuus ja mittausdatan huoleton siirtäminen toimiston koneelle.

Useiden Kartometrian mittalaitteiden käyttöjärjestelmät ovat vanhentumassa tai vanhentuneet. Vaikka itse laitteet olisivat loistavassa kunnossa, alkavat niiden järjestelmät olemaan epäsopivia nykyisten tietokoneiden käyttöjärjestelmien kanssa kuten Windows 10. Monissa tapauksissa on ilmennyt ongelmia siinä, että tietokone ei yksinkertaisesti tunnista mittalaitetta ja tähän tarvittavien ajurien saanti on ollut lähes mahdotonta. Yrityksen vanhimmassa GIS-mittalaitteessa Trimble Nomad 900G -käyttöjärjestelmä Windows Embedded Handheld 6.1 on vanha, eikä siihen ole löytynyt tukipäivityksiä pitkään aikaan. [13.] Laite on ollut mittauskäytössä nykyisin lähinnä varalaitteena, mutta se alkaa vähitellen jäädä tiensä päähän, eikä laitteella mittaaminen ole enää riittävän luotettavaa. Geo7x-mittalaitteiden Windows Embedded Handheld Professional version 6.5 käyttöjärjestelmän tuki päättyi 14.1.2020. Tuen päättymiset tarkoittavat, että käyttöjärjestelmien havaittuihin korjauksiin eikä vikoihin ole enää saatavilla virallisia päivityksiä. [13.] Tuen päättymisen jälkeen laitteilla pystytään vielä huoletta mittaamaan useita vuosia, mutta mittalaitteiden päivitys tai niihin vaihdettavien ohjelmistojen mahdollisuudet on otettava hyvissä ajoin huomioon. Yrityksen koko järjestelmän uusiminen kerralla saattaisi tulla mahdottoman kalliiksi, joten jatkuva laitteiston ja ohjelmiston päivitystä on ennakoitava sekä tarkasteltava jatkuvasti.

Sanotaankin, että erilaiset yritykset, jotka ovat käyttäneet Windows-pohjaisia kämmentietokoneita, ovat hiljalleen siirtymässä Android-pohjaisiin laitteisiin. Android alkaakin olla suuressa suosiossa sen joustavuuden ja helppokäyttöisen käyttöliittymän ansiosta. Android on tuttu monille käyttäjille ja sen kehittämistä sanotaan helpoksi. Monet nykyajan suosituimmat laitteet käyttävätkin Android-käyttöliittymää, ja kenties se saattaa tulevaisuudessa olla yhteinen alusta kaikille sovelluksille. [13; 14.]

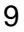

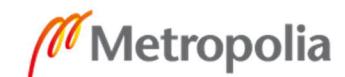

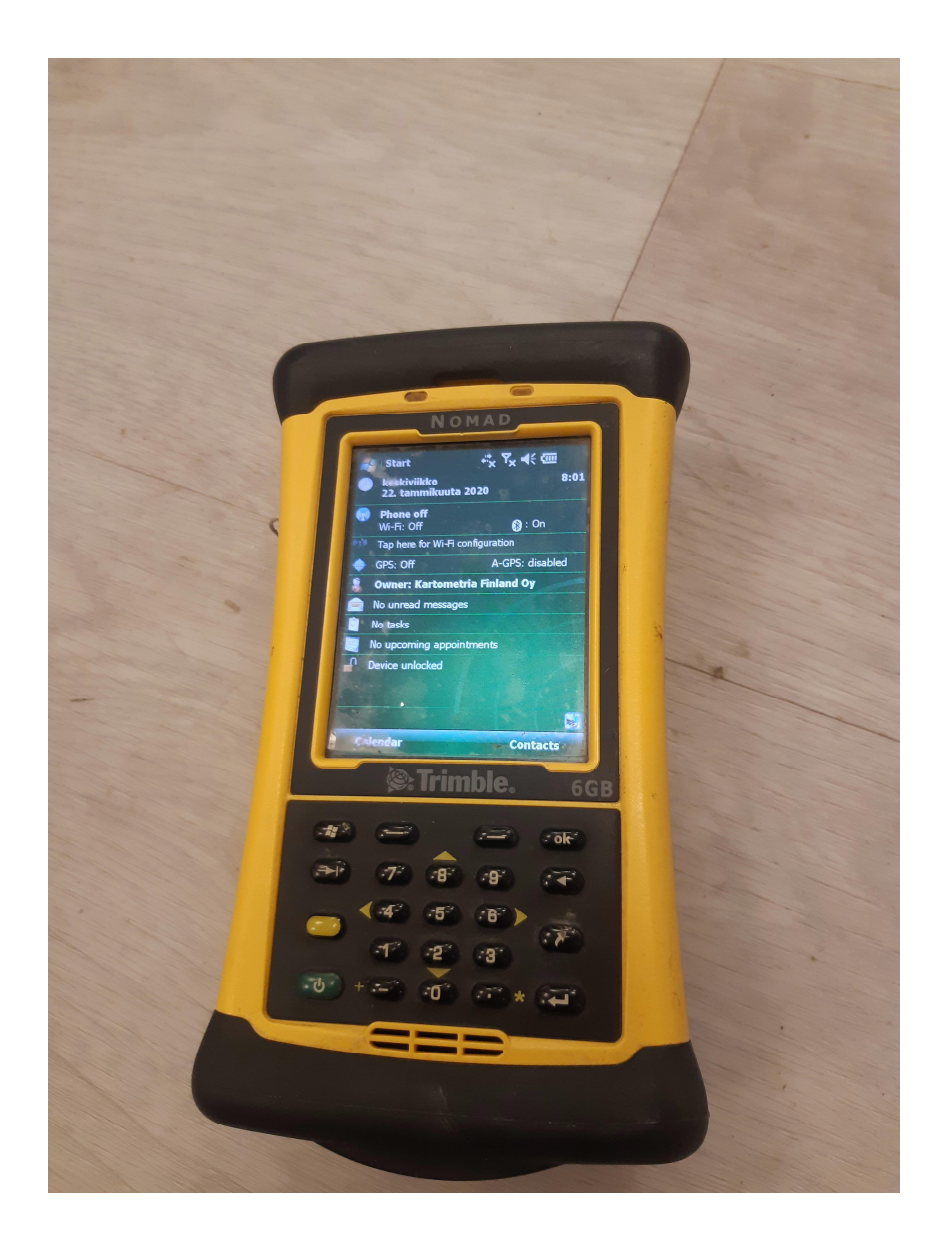

Kuva 1. Kartometrian Trimble Nomad 900G -kämmentietokone Windows Embedded Handheld 6.1 -käyttöliittymällä.

Koska yrityksellä on aina ollut käytössä Trimblen mittalaitteet, ryhdyttiin tutkimaan niiden valikoimaa. Kartometrialla on ollut pitkään käytössä Trimblen Geo7x GIS -mittalaitteita (kuva 2), ja se olisi tietenkin ollut todennäköisesti paras korvaaja Nomad 900G GIS laitteelle (kuva 1), mutta Trimbleltä oli ilmestynyt huhtikuussa 2019 uusi GIS-kämmenlaite Trimble TDC150, joten päätettiin se ottaa sen yritykselle testikäyttöön vuokralaitteena.

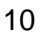

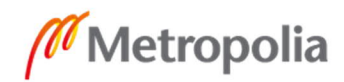

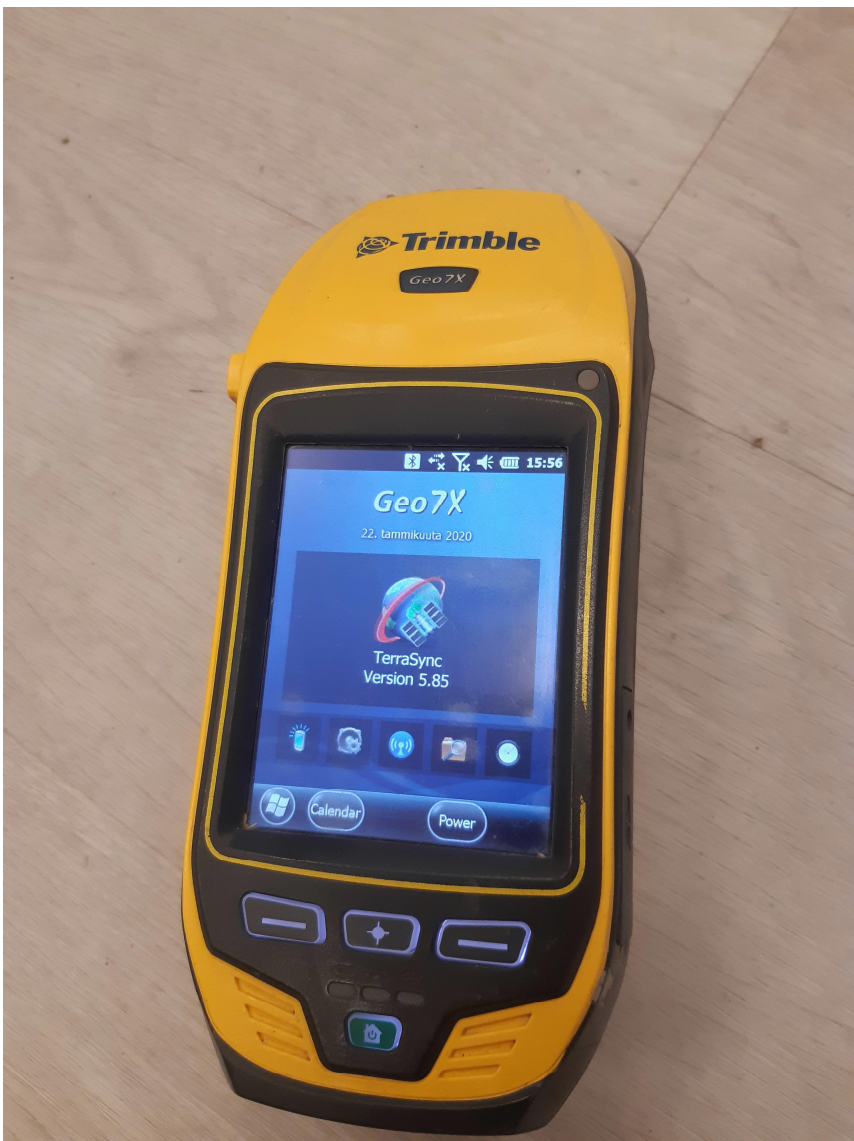

Kuva 2. Kartometrian Trimble Geo7x -kämmentietokone Windows Embedded Handheld Professional 6.5 -käyttöliittymällä.

Mittauslaitteen valinta perustui helppokäyttöiseen Android-käyttöjärjestelmään, joka nykypäivänä on monista matkapuhelimissa sekä tableteissa ja tukee monia muita nykypäivän käyttöjärjestelmiä. Tuttua Android-pohjaista laitetta osaisi jokainen käyttää ilman suurempia koulutuksia, ja ainoastaan mittaussovelluksen käyttäminen vaatisi pientä oppimista. Laitteessa on myös integroitu antenni, joka osaa seurata useimpia satelliitteja, eikä se vaadi erillistä antennia, joten laite on erittäin kevyt kantaa ja helppo kuljettaa. [16.] Tavoite oli myös saada käyttöön laite, joka olisi edullinen ratkaisu maastomittauksiin ilman lisäinvestointia kalliisiin maastotallentimiin. Valinta perustui myös siis vahvasti

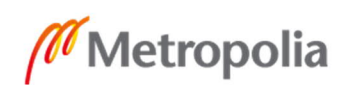

laitteistokustannuksiin ja pohdittiin, olisiko yhtä laadukas kartoitus kenties mahdollista lähes puolet markkinahintaa halvemmalla mittalaitteella, kun pitkään yrityksen käytössä olevalla Geo7x-laitteella.

GIS-laitteen TDC-150 teoreettinen mittaustarkkuus on jopa senttimetrin luokkaa. Kyseiseen laitteeseen piti tosin valita lisenssin yhteydessä haluttu mittaustarkkuus, jota antenni tulisi käyttämään ja lisenssin hinta määräytyi tarkkuuden mukaan. Johtokartoituksessa tarvittava tarkkuus on ±10 cm, joten laitteelle otettiin desimetrin tarkkuudella toimiva lisenssi, jolla päästään 7-10 sentin mittaustarkkuuteen avoimessa maastossa. Tarvittaessa laitteeseen pystyy hankkimaan myös ulkoisen antennin integroidun antennin tueksi, jolloin erittäin vaikeissakin peitteisissä maasto-olosuhteissa voidaan päästä hyviin tarkkuuksiin. [16;17.]

#### 3.4 Mittaussovelluksen valinta

TDC-150-käyttöjärjestelmään oli valittavana kaksi mittaussovellusta, Trimble Penmap for Android tai Trimble Terraflex, joista Penmap-mobiilisovellus valittiin käytettäväksi sovellukseksi, koska järjestelmään oli jo aikaisemmin jatkotarkasteltu ja siihen perehdytty yrityksen työntekijän toimesta [18]. Penmap-sovellukseen oli aikaisemmin käyty pienimuotoinen koulutus, mutta järjestelmää ei ole vielä saatu vakituiseen yrityksen käyttöön. Järjestelmään oli aikaisemmin myös jo luotu Kartometrian yleiset käyttäjätunnukset. Penmap-sovelluksen lisenssiä pystytään myös tulevaisuudessa käyttämään kaikissa yrityksen Android-pohjaisissa laitteissa, kuten älypuhelimissa. [18.]

Penmap on maastossa tiedonkeruuseen tarkoitettu sovellus, joka toimii useissa Android -pohjaisissa matkapuhelimissa, älypuhelimissa ja tablettitietokoneissa. Sovellus on kehitetty kartoitustöihin erilaisissa energiateollisuuden infrastruktuurin, katastrofi- ja rajakartoitusten kartoitukseen sekä yleiseen tiedonkeruuseen lukemattomista kohteista. Sovellus tukee useimpia Trimblen ulkoisia GNSS-vastaanottimia, kuten R10, R8, R8s ja R2. [19.]

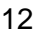

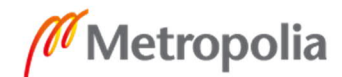

Penmap-sovellus tukee Trimblen omaa pilvipalvelualustaa Trimble Connectia. Penmaplisenssin mukana tuleekin sille tarkoitettu projektinhallinta -ohjelmisto Penmap Project manager, joka asennetaan toimiston tietokoneelle (kuva 3). Penmap Project manager synkronoi itseään Trimble Connectin välityksellä, ja sillä pystytään luomaan ja hallitsemaan projekteja, sekä lukemaan tiedostoja ulos halutussa formaatissa. Pilvipalvelun avulla mittaustiedostot voidaan suoraan siirtää maastosta mittalaitteelta langattomasti toimiston tietokoneelle jälkikäsittelyä varten.

|               | Penmap Project Manager          |                                                        |                     | $\chi$<br>$\Box$                            |
|---------------|---------------------------------|--------------------------------------------------------|---------------------|---------------------------------------------|
|               | <b>Trimble Connect projects</b> |                                                        |                     | ?<br>ᅬ                                      |
| Search:       |                                 |                                                        |                     | Refresh<br>Settings<br><b>New</b><br>Delete |
| <b>Status</b> | Name                            | ×<br><b>Description</b>                                | <b>Last Updated</b> | Last user                                   |
| 参             | TDC150-projektit                |                                                        | 16.12.2019 9:07:54  | Kartometria Finland                         |
|               | Kartometria Finland Oy          | Pääkansio kaikille AccessSync RTK-mi 9.10.2019 8:15:15 |                     | Kartometria Finland                         |
| ℅             | Trimble Penmap - mittaukset     | Tämä on Trimble Penmap for Androic 9.10.2019 8:16:16   |                     | Kartometria Finland                         |
|               |                                 |                                                        |                     |                                             |

Kuva 3. Penmap Project Manager-ohjelma.

#### 3.5 Trimble TDC-150 -kämmentietokone

TDC-150 (kuva 4) on kartoitukseen tarkoitettu mittalaite, jossa on integroitu GNSS-vastaanotin useiden satelliittijärjestelmien seuraamiseen, kuten GPS, GLONASS, BeiDou, Galileo, QZSS, ja SBAS. Laitteessa on 5.3":n kosketusnäyttö, ja se käyttää Android 6.0 -käyttöjärjestelmää, joka tukee kaikkia Googlen perussovelluksia. Laite on suunniteltu kovaan maastokäyttöön, ja sen käyttölämpötila on -20°C…+60°C. Siinä on vaihdettava 6400 mAh Li-Ion -akku, jonka kesto on noin 8 tuntia optimaalisessa lämpötilassa.

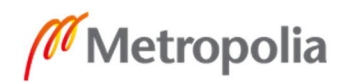

13

metropolia.fi

Tietoliikenneyhteyksinä laite käyttää langatonta lähiverkkoa (Wi-FI), Bluetoothia ja 4G LTE -mobiilidataa. Käytännössä laitteessa on täysin samat ominaisuudet kuin nykyajan älypuhelimessa. Laitteessa on mahdollisuus valita mittaustarkkuudeksi metri, ja tosi aikaisilla korjauksilla alle metri (30/30), desimetri (7/2) tai senttimetri (Full RTK). Tosi aikaisten korjausten lisenssin hinta on sitä korkeampi, mitä parempaa tarkkuutta maastossa tarvitaan. Laite käyttää oletuksena metri tarkkuuta ilman lisenssiä, käyttäen itsenäistä GNSS+SBAS (Satellite Based Augmentation Systems) -mittausmenetelmää, jossa GNSS perussignaalin tarkkuutta, saatavuutta ja eheyttä parannetaan ylimääräisien satelliittien sekä niiden lähettämien signaalien avulla. [16; 17.]

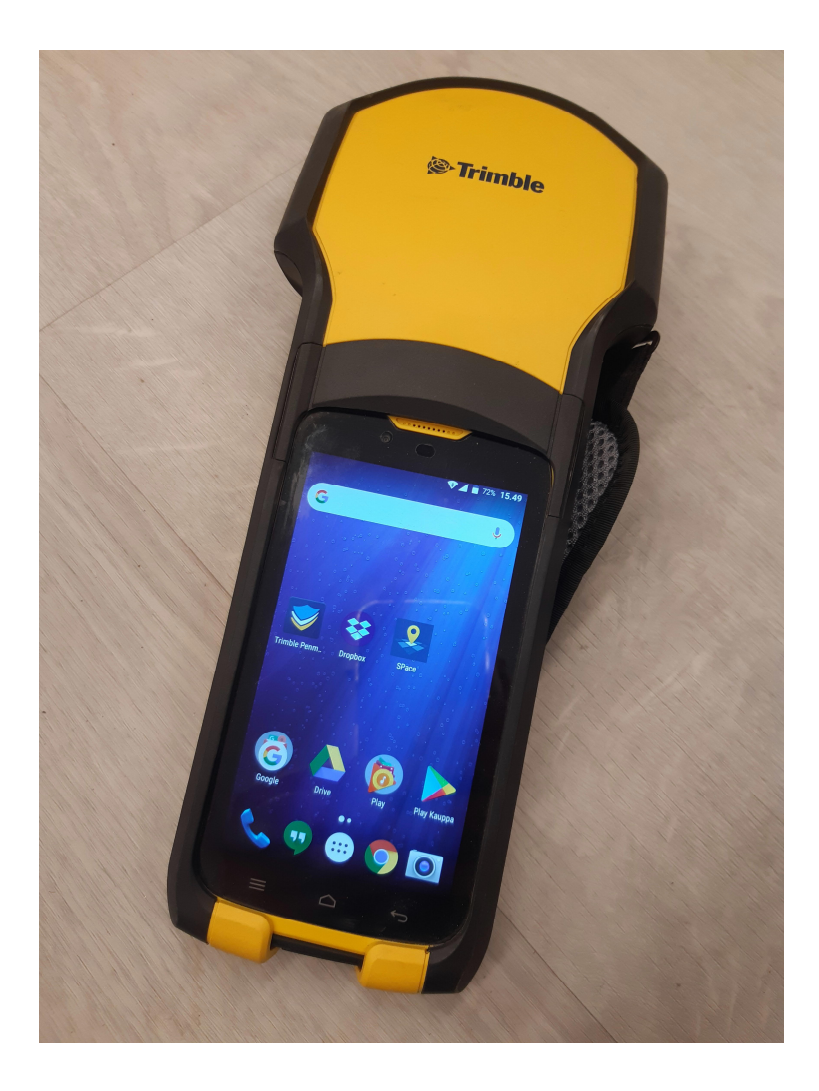

Kuva 4. Trimble TDC-150 -kämmentietokone Android 6.0 -käyttöliittymällä.

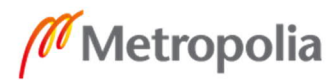

# **4 Mittalaitteen käyttöönotto**

#### 4.1 Alkuvalmistelut

Ensimmäisenä TDC-150-mittalaitteen takakansi irrotettiin sille suunnitellulla työkalulla painamalla takakannessa olevaa lukitusmekanismia (kuva 5), jolloin esille tuli akku, joka myös otettiin pois. Akun alla olevalle paikalle asetettiin sim-kortti, joka mahdollistaa mittauslaitteelle puhelin- ja -4G internetyhteyden (kuva 6). Laitteen sisäinen modeemi muodostaa internetyhteyden välityksellä yhteyden palvelimeen, joka isännöi tukiaseman vastaanottimen dataa käyttäen IP-osoitetta. Sim-kortin viereen on myös mahdollista asettaa lisämuistikortti. Sim-kortin asennuksen jälkeen akku ja takakansi laitettiin takaisin paikalleen.

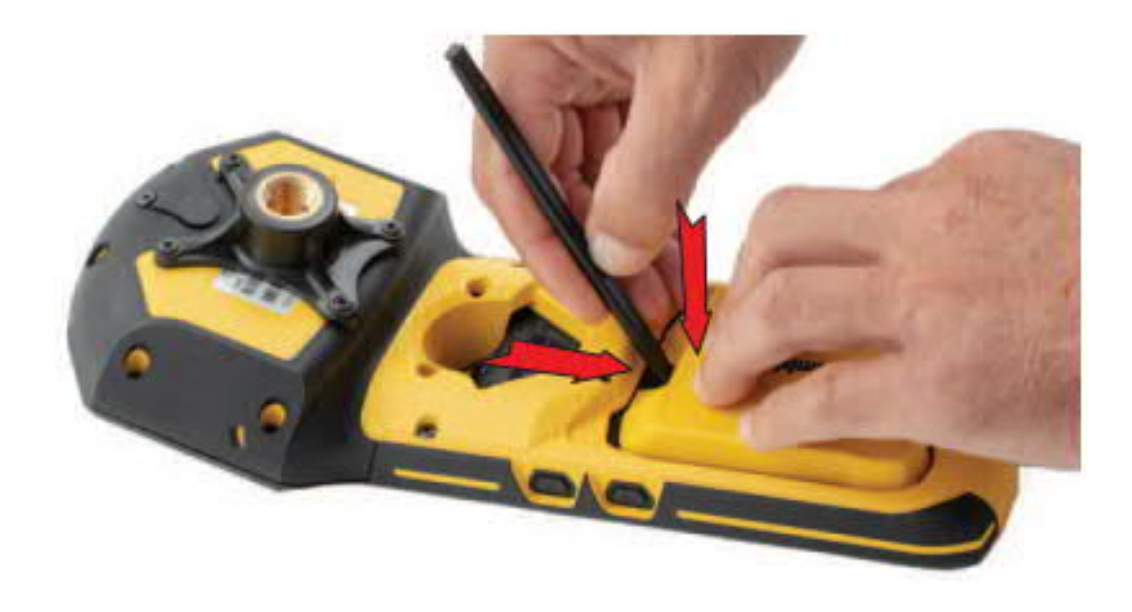

Kuva 5. TDC-150:n takakannen irrotus sille suunnitellulla työkalulla.

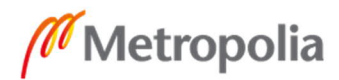

15

metropolia.fi

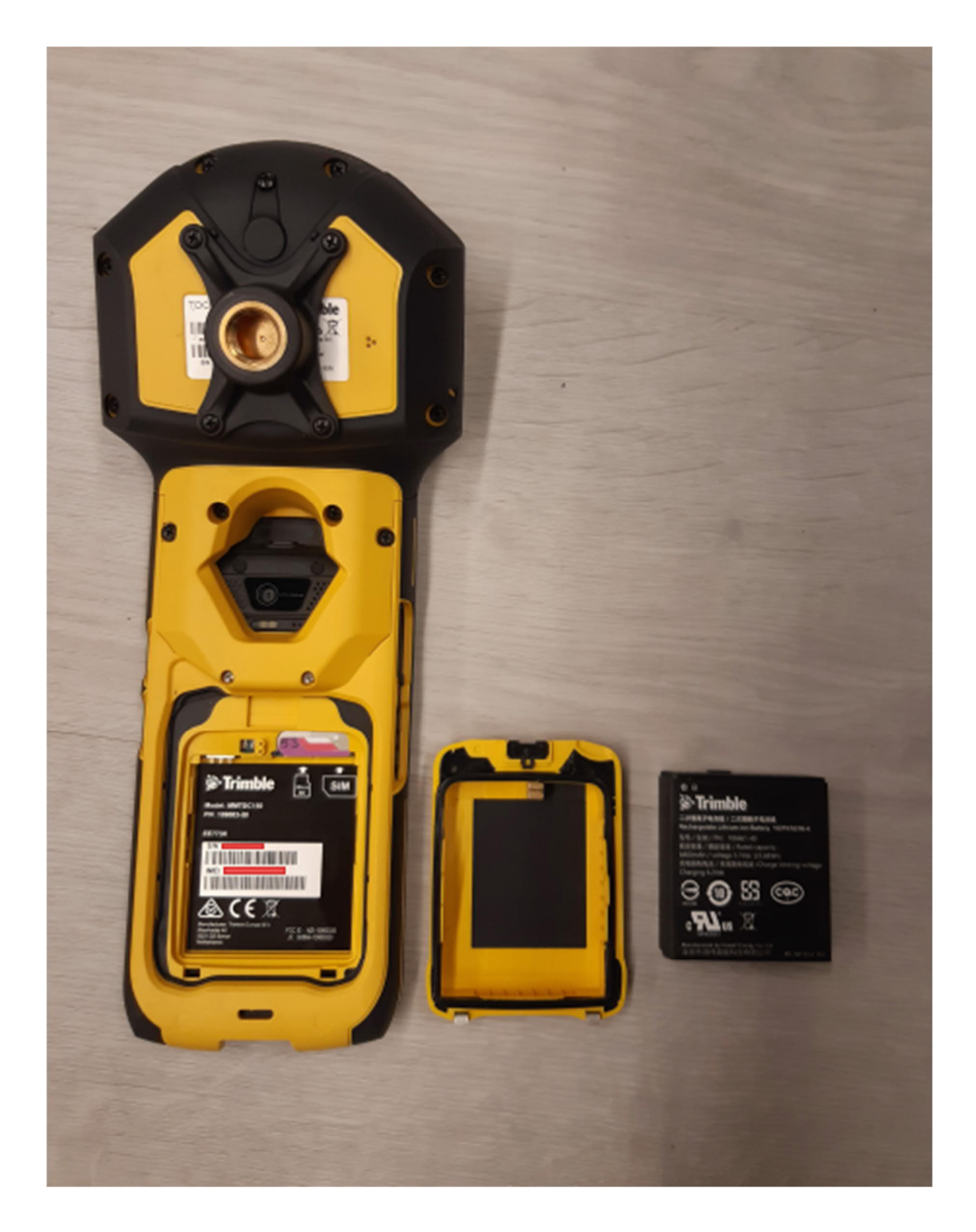

Kuva 6. TDC-150:n takakansi sekä akku irrotettu ja sim-kortti asetettu paikalleen.

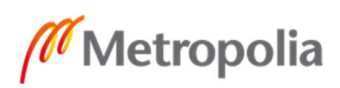

Vakiovarusteina TDC-150-mittalaitteelle tuli rannehihna, näytön suojakalvot, A/C-laturi, ja suojapussi. Lisävarusteena laitteelle otettiin sauvakiinnike ja hiilikuituinen monopole kartoitussauva, jossa sauvan pituutta pystytään muuttamaan. Sauvakiinnike ruuvattiin kiinni laitteen taakse ja rannehihna asetettiin paikalleen. (kuva 7).

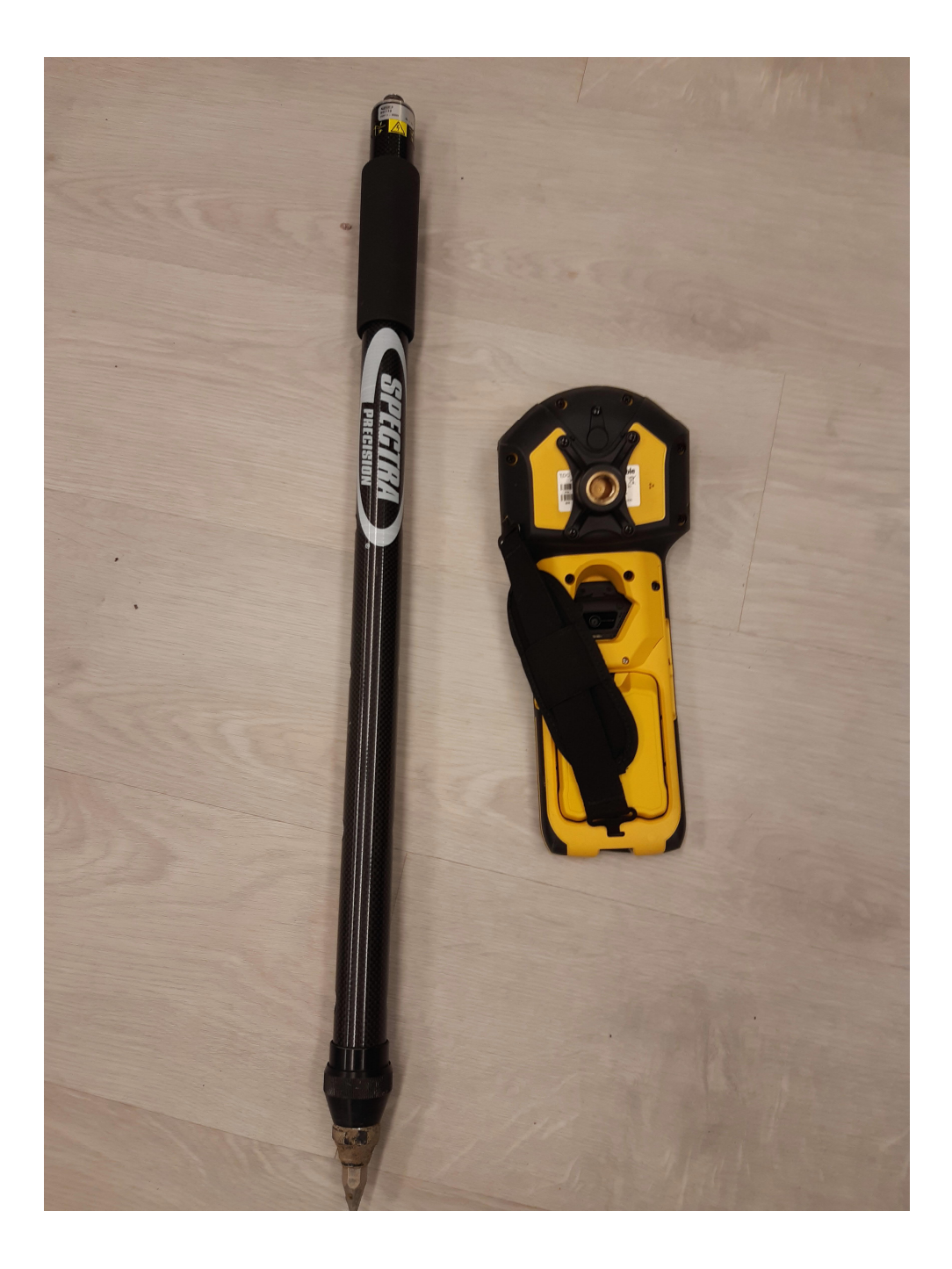

Kuva 7. TDC-150 ja siihen liitetty rannehihna ja sauvakiinnike. Laitteen vierellä hiilikuituinen teleskooppikartoitussauva.

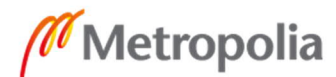

#### 4.2 Android-asetukset ja sovellusten asennus

Akun noin 4 tunnin lataussession jälkeen mittalaite käynnistettiin painamalla sen takana olevasta virtapainikkeesta hetken aikaa ja laitteen käynnistyttyä asetettiin haluttu kieli, päivämäärä sekä kellonaika. Laitteelle asetettiin myös Google-tili, joka oli aikaisemmin luotu Googlen Play -sovelluskauppaa ajatellen, nimittäin moni tarvittava sovellus tulisi sieltä ladata. Androidin muita asetuksia, kuten virranhallinta-asetuksia, ei ollut tarvetta säätää, sillä näitä pystytään jatkossa muokkaamaan halutulla tavalla. Asetusten jälkeen Google Play -sovelluskaupasta ladattiin ja asennettiin Penmap-mittaussovellus, jonka jälkeen ladattiin Dropbox-sovellus, joka mahdollistaa tiedostojen tallennuksen ja synkronoinnin toimiston tietokoneiden kanssa. Dropboxin avulla tarvittavien työkuvien ja tiedostojen tarkastelu mittauslaitteesta kartoituksen aikana on hyvä ominaisuus, jota muissa yrityksen mittalaitteissa ei ole saatavilla. Tarvittaessa sovelluskaupasta voidaan ladata muitakin sovelluksia tarpeen mukaan. Huomattiin myös, että Penmap-mittaussovelluksessa on tärkeää olla aina uusin päivitetty versio toimivuuden kannalta, ja on aina hyvä pitää muutkin sovellukset ajan tasalla.

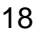

#### 4.3 Penmapin käyttöönotto

Ennen Penmap sovelluksen käyttöönottoa tuli TDC-150 GIS -laitteeseen ladata vielä sovellus GNSSLoader (kuva 8). Sovellus on välttämätön laitteen ylläpidon kannalta ja sen tarkoitus on pitää firmware eli laiteohjelmisto ajan tasalla sekä sen avulla asennetaan mittalaitteelle myös tarkkuusmääritelmät. Sovellus tuli ladata Trimblen sivustolta toimiston tietokoneelle, josta se USB-kaapelin välityksellä siirrettiin mittalaitteelle ja asennettiin Androidin file managerin kautta.

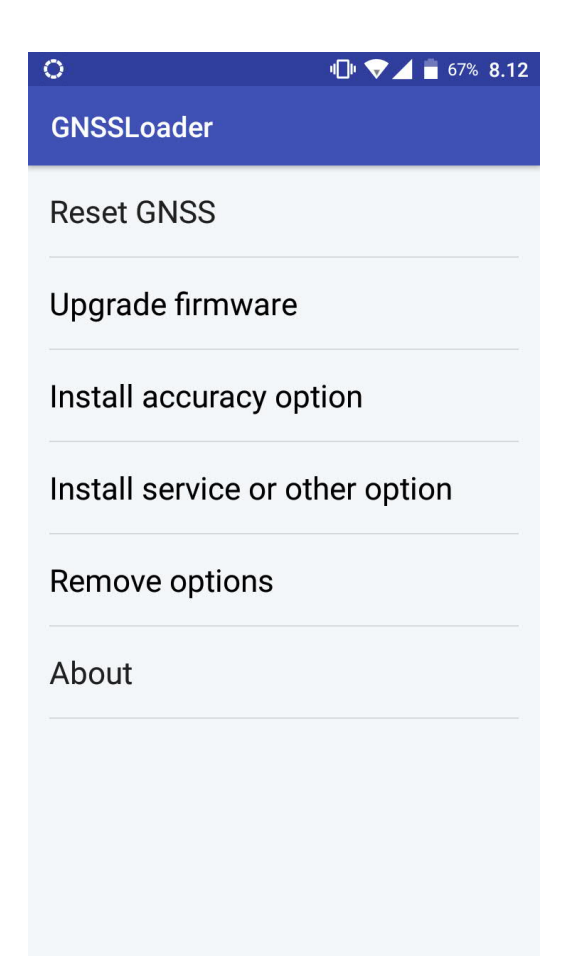

Kuva 8. Kuvassa on GNSSLoader-sovelluksen valikko.

Mittalaitteessa ei oletuksena ollut valmiiksi asennettua mittaustarkkuus asetusta, vaan se tuli itse asentaa GNSSLoader-sovelluksen avulla. Sovelluksen Install accuracy options kohtaa painamalla avautui kenttä, johon lisenssin mukana annettu koodi syötettiin (kuva 9).

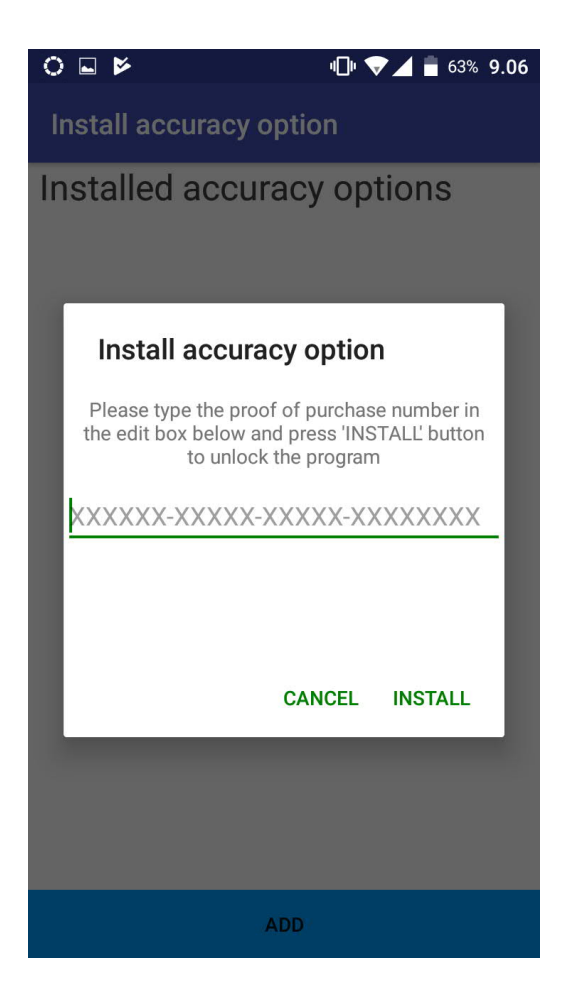

Kuva 9. Install accuracy options -kenttä, johon syötettiin lisenssin mukana tullut koodi.

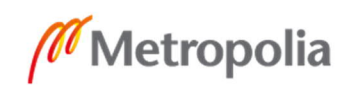

Kun koodi oli syötetty, laite ilmoitti, että haluttu mittaustarkkuus asetus on asennettu onnistuneesti (kuva 10). Tarvittaessa mittaustarkkuutta pystytään muuttamaan tarpeitten mukaan, eikä siihen vaadita erillistä uutta mittalaitetta. Tässä tilanteessa haluttu mittaustarkkuus tosiaikaisilla korjauksilla oli desimetrin luokkaa (7/2), mikä tarkoittaa tarkkuuden olevan 7 cm vaakasuorassa ja 2 cm pystysuorassa. [17.]

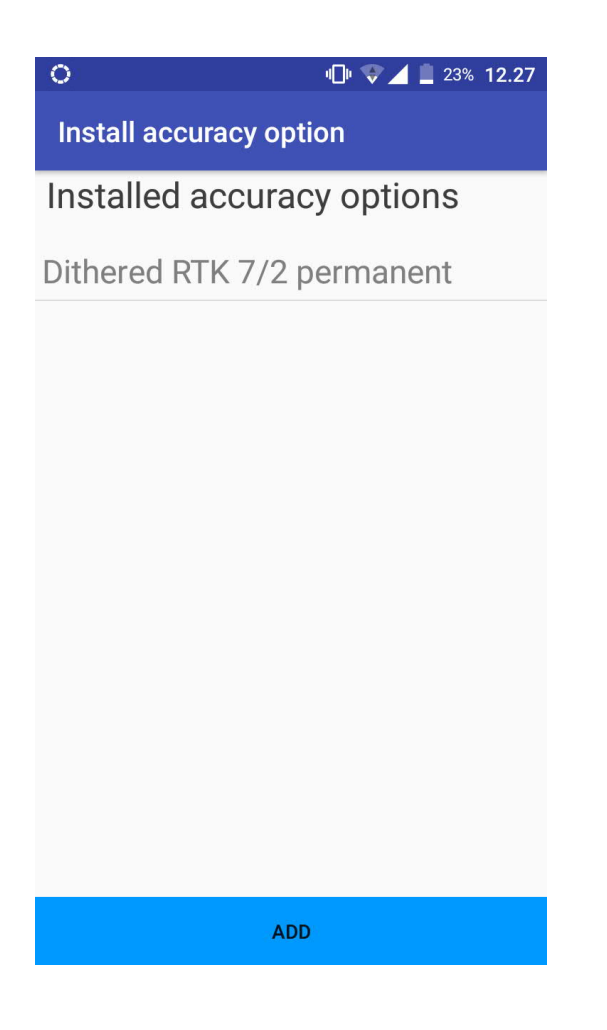

Kuva 10. Kuvassa mittalaitteeseen asetettu mittaustarkkuus.

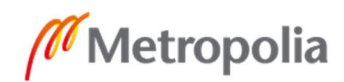

Uusimman firmwaren siirto laitteelle tapahtui myös toimiston tietokoneelta USB kaapelin välityksellä ja asennus GNSSLoaderin Upgrade firmware -kohdasta. Firmwaren uusin versio tulisi aina olla mittalaitteessa (kuva 11). Jos laitteeseen on jostain syystä jäänyt vanha versio firmwaresta, mittalaite ei välttämättä tunnista asetettua mittaustarkkuusasetusta. Tätä käsitellään luvussa 5.1.

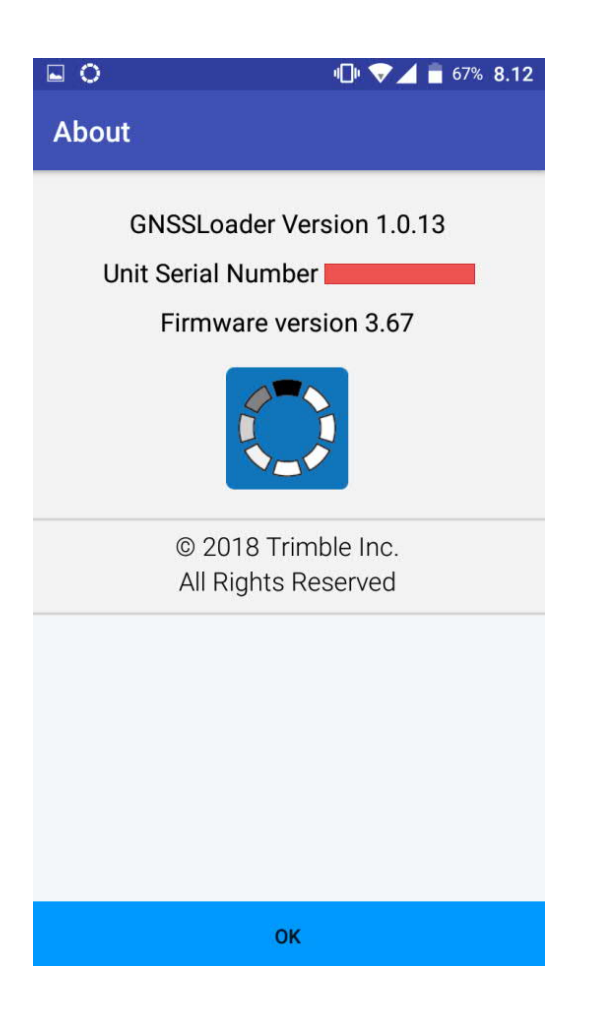

Kuva 11. Kuvassa GNSSLoaderin ja firmwaren versionumerot.

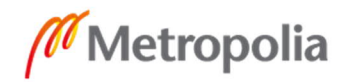

## 4.3.1 Penmap-sovelluksen asetukset

Android-asetusten ja tarvittavien sovellusten asennuksen jälkeen, voidaan käynnistää Penmap-mittaussovellus. Penmap-sovellukseen kirjauduttiin Kartometrian tunnuksilla, jonka jälkeen sovelluksessa avautui projektilista (kuva 12). Penmapin yleisestä valikosta, joka avautui projektilistan vasemmasta yläkulmasta, tuli ennen projektin luontia asettaa käytetty kieli, etäisyysyksikkö ja käytetty kulmayksikkö.

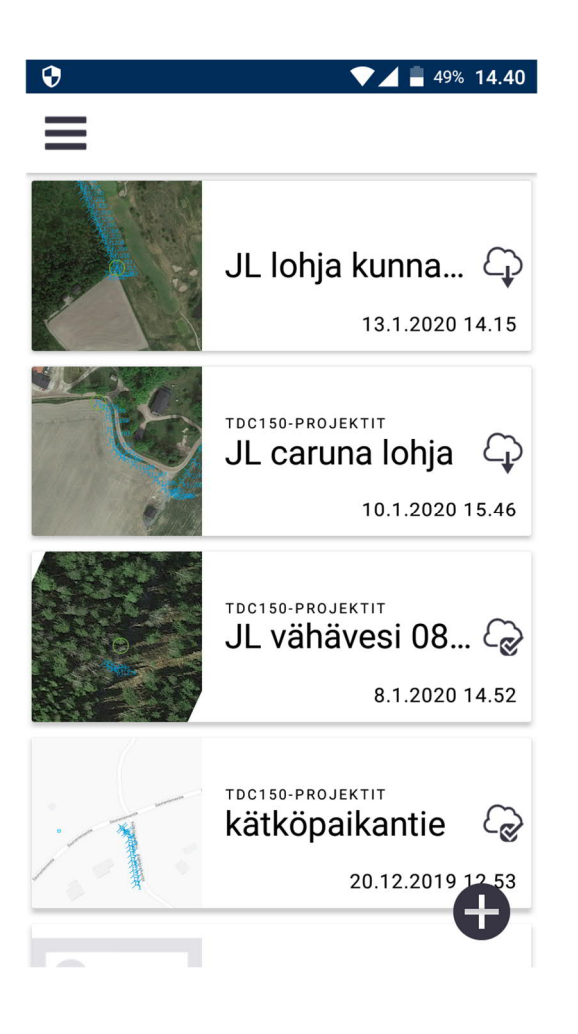

Kuva 12. Kuvakaappaus Penmapin projektivalikosta.

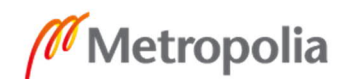

Projektilistan oikeasta alakulmasta plus symbolia painamalla luodaan uusi projekti, jolle annetaan nimi ja mahdollisesti valmiiksi luotu malli kartoitusprojektin mukaan, mutta tähän kohtaan voidaan jättää oletus valinta (kuva 13). Jatkossa mallin pystyy luomaan erikseen ja siihen pystyy liittämään asiakkaan koodikirjastot sekä koordinaatiston. Projekti on mahdollista luoda myös etukäteen toimistolla käyttäen Penmap Project Manageria ja, pilvipalvelun avulla se pystytään jakamaan mittalaitteelle.

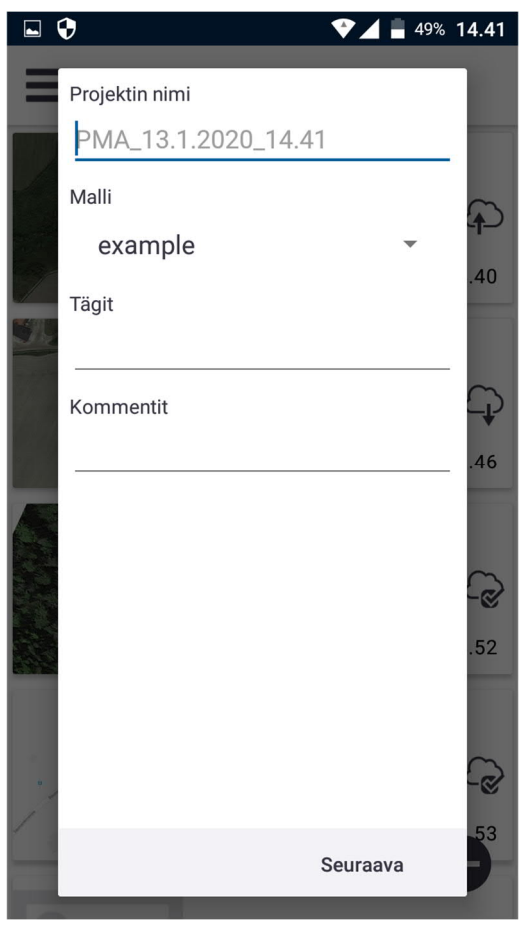

Kuva 13. Projektin nimeäminen ja mallin valitseminen.

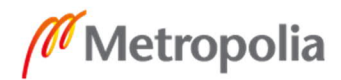

Seuraavaksi projektille valittiin haluttu koordinaattijärjestelmä, käytettävä karttaprojektio ja kaista sekä korkeusmalli. Datumi määräytyi automaattisesti koordinaattijärjestelmän mukaan (kuva 14).

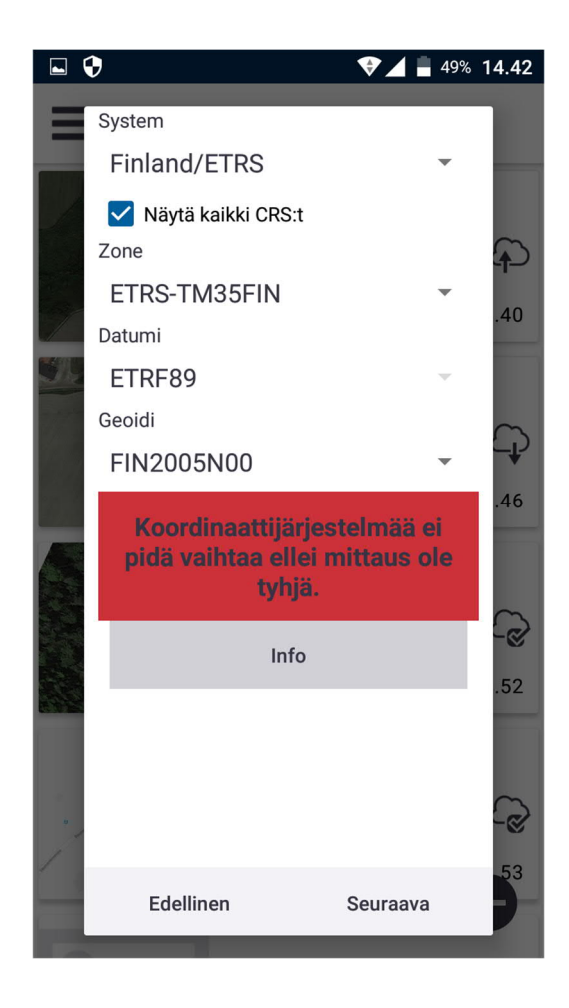

Kuva 14. Projektin koordinaattijärjestelmän valitseminen.

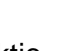

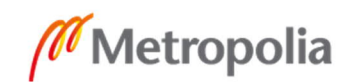

Projektin luontivaiheessa tulee myös aina valita, minkä valmistajan vastaanotinta käytetään ja mikä on vastaanottimen malli. Koska kyseessä oli Trimblen laite, valittiin se valmistajaksi ja vastaanotinmalliksi TDC150. Kuvakaappauksesta selviävät myös muut Penmap-sovelluksen kanssa sopivat vastaanottimet Trimbleltä (kuva 15). Tarvittaessa pystytään siis käyttämään muitakin yrityksen vastaanottimia sovelluksen kanssa laitteella, joka on Android -pohjainen ja jossa ei kiinteää vastaanotinta ole tai sen tarkkuus ei ole riittävä. Esimerkiksi yrityksen R8 GNSS -vastaanottimet saa yhdistettyä älypuhelimeen Bluetoothin välityksellä.

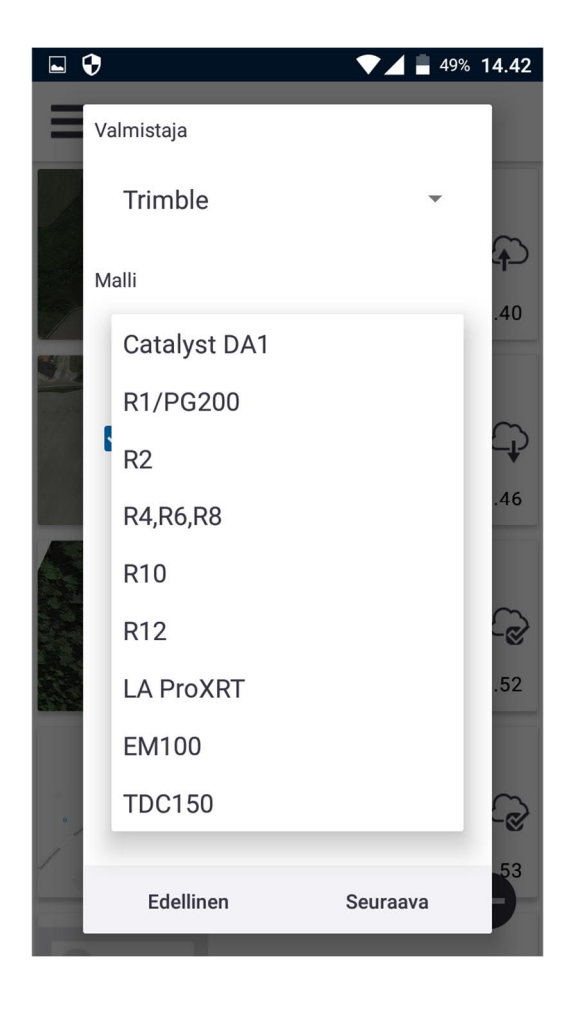

Kuva 15. Valmistajan ja käytetyn vastaanotinmallin valinta projektissa.

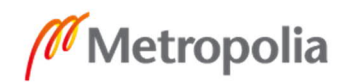

Jotta projektiin saadaan hyvät mittaustarkkuudet, tulee seuraavaksi asettaa haluttu palvelu, josta saadaan korjaustiedot paikannukselle (kuva 16). Paikannuksen korjaustiedot saatiin Geotrim Oy:n Trimnet palvelun VRS-tukiasemaverkosta ja palvelun tyyppinä oli NTRIP (Networked Transport of RTCM via Internet Protocol), joka tarkoittaa lähetysinternetpalvelinta, joka mahdollistaa korjauslähteen valinnan ja vastaanottamisen internetin välityksellä. [20.] Valinnan jälkeen palveluun piti kirjautua Geotrimiltä saadun tunnuksen ja salasanan kanssa.

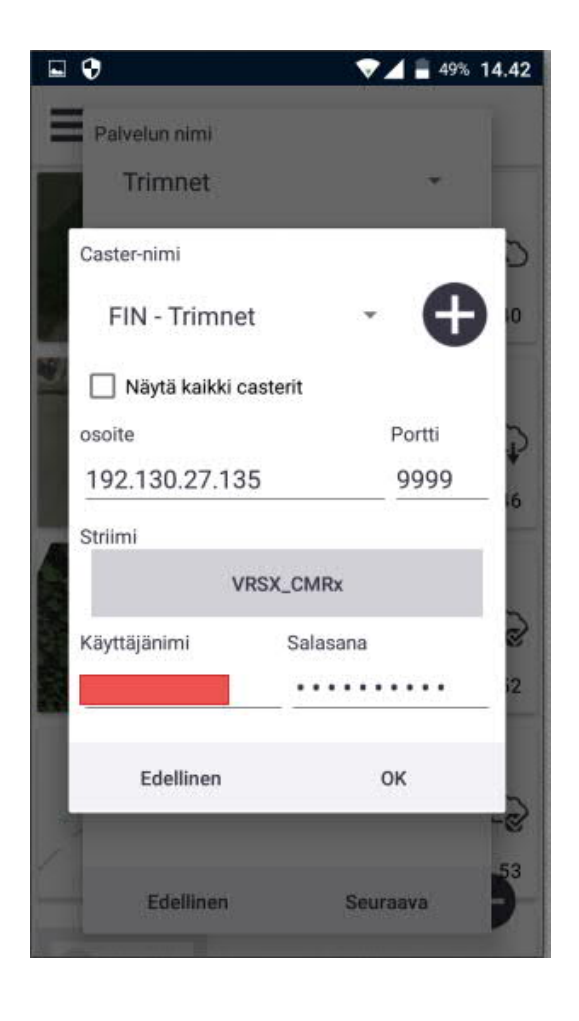

Kuva 16. Trimnet-palveluun kirjautuminen.

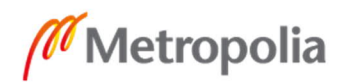

Lopuksi mittaukselle tulee valita vielä laatutoleranssit. Tällä tarkoitetaan suurinta mittaustarkkuutta, jota projektissa käytetään. Esimerkiksi kaapelinkartoitusprojekteissa mittaustarkkuuden tulee olla ±10 cm, joten kuvakaappauksessa on laitettu vaakasuunnan maksimitoleranssiksi 0,10 m ja pystysuunta toleranssiksi 5,0 m (kuva 17), koska korkeudella ei tässä projektissa ollut merkitystä. Korkeusmaskin oletusarvo on aina 10°, eikä sitä ole tarvetta muuttaa. Korkeusmaskin ollessa 10° laite ei käytä mittauksessa satelliitteja, jotka ovat alle 10°:n etäisyydellä horisontista. Laatutoleranssia on mahdollista muuttaa mittauksen aikana. Tähtäimen näköinen GNSS -paikannuskohdistin on värikoodattu kartalla osoittamaan nykyisen GNSS-sijainnin laatua. Tähtäimen näköinen symboli kuvastaa paikkaa, jossa vastaanottimen sijainti oletetaan olevan. Vihreä tähtäin tarkoittaa, että paikannus on laatutoleranssin sisällä ja mittaus käynnistyy haluttaessa. Keltainen tarkoittaa, että sijainti ei välttämättä ole täysin varma ja on hieman laatutoleranssin ulkopuolella. Mittauksen pystyy kuitenkin hyväksymään harkinnanvaraisesti. Punainen symboli tarkoittaa, että tarkkuus on selkeästi toleranssin ulkopuolella, jolloin mittaus ei ole kannattava eikä mahdollinen.

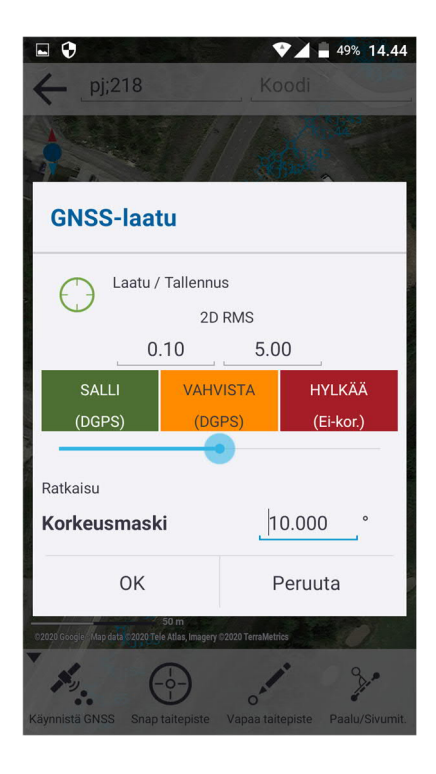

Kuva 17. Mittauksen laatu/tallennus -valikko.

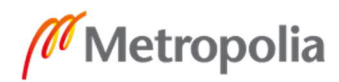

# **5 Maastomittaukset**

Maastomittauksiin kuului ensimmäisenä mittalaitteen koemittaukset Kartometrian toimiston välittömässä läheisyydessä. Koemittauksilla varmistettiin mittalaitteen toimivuus ja että laite pääsee haluttuihin tarkkuuksiin. Koemittauksissa luotiin myös mittausmenetelmä, jota piti aina tietyssä projektissa käyttää. Tällä tarkoitettiin oikeanlaista koodin syöttöä laitteen mittaussovellukseen, jotta mittaustiedoston projektin purkaminen mittalaitteelta ja sen jälkikäsittely olisi mahdollisimman vaivatonta sekä loogista. Mittausmenetelmä luotiin aluksi sähköverkon kartoitusprojekteihin, jossa mittaussovellukseen tulisi syöttää kaapelin tai elementin tyyppi, pistenumero ja kaapelin syvyys. Erilaisiin tele- ja muihin projekteihin tullaan tulevaisuudessa luomaan omanlainen mittausmenetelmä.

#### 5.1 Koemittaukset

Ensimmäisessä koemittauksessa mittalaite ei suostunut yhdistämään Trimnetin VRStukiasemaverkkoon. Kuvakaappauksessa (kuva 18) vasemmasta alakulmasta selviääkin havaittujen satelliittien määrä, mutta mittaustarkkuus on silti vain 0,264 metriä. Seurattujen satelliittien määrä ei kuitenkaan aina tarkoita, että mittalaite käyttäisi niitä sijainnin paikantamiseen. Siniset yksittäiset symbolit juoksevalla pistenumeroinnilla ovat havaittuja pisteitä ja pisteet, joihin yhdistyy viiva, ovat vapaita taitepisteitä, joita pystyy lisäämään mittaukseen vapaasti snap taitepiste- tai vapaa taitepiste -työkalulla.

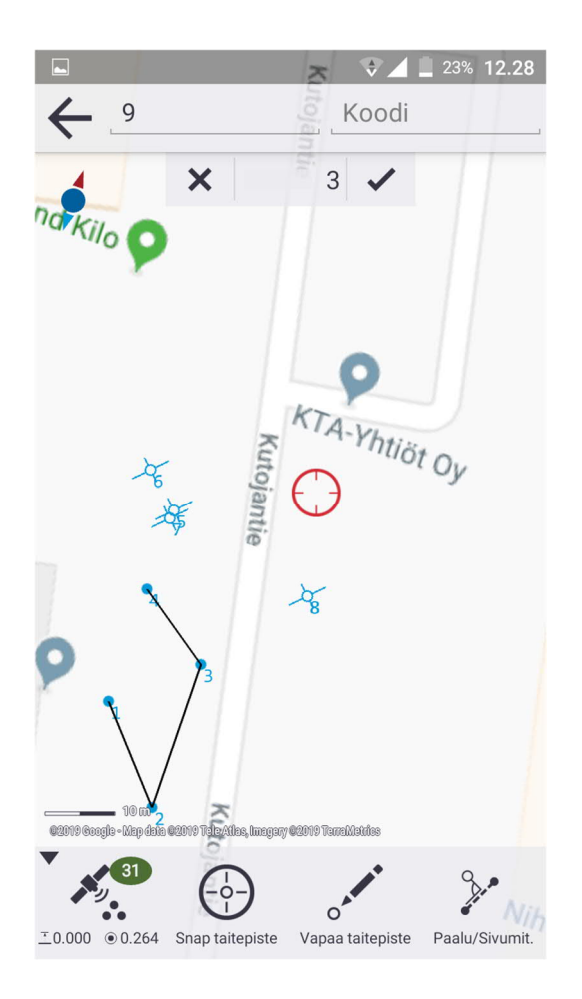

Kuva 18. Ensimmäinen koemittaus TDC-150 GIS -laitteella ja Penmap-mittaussovelluksella.

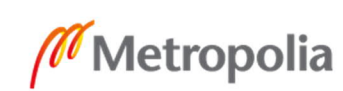

Penmap-sovelluksen GNSS –sijaintityökalulla (kuva 19) pystytään myös varmistamaan sijainti ja RTK:n tila, josta kyseisessä koemittauksessa kävi ilmi, että laite ei ole yhteydessä tukiasemiin vaan kyseinen ratkaisu on autonominen 3D. Tämä tarkoittaa sitä, että ratkaisu on täysin satelliittien varassa oleva paikannus, eikä siihen sovellettu satelliittikorjauksia. [21.] RTK ikä -kohdasta huomataan myös sen ollessa täysin maksimilukemissa, että mittalaite ei käytä RTK -korjauspalvelua. [21.]

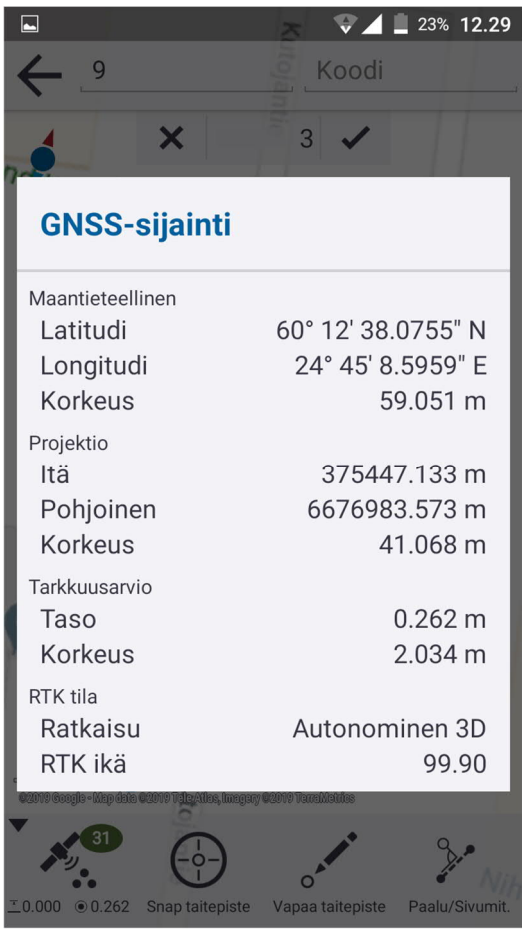

Kuva 19. Penmap-sovelluksen sijaintityökalu.

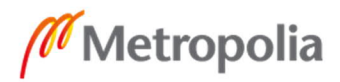

31

metropolia.fi

Seuraavaksi tuli selvittää, miksi mittalaite ei saa yhteyttä VRS-tukiasemaverkkoon. Geotrimin kanssa tehdyn selvityksen ja yhteystyön jälkeen selvisi, että mittalaitteessa oli vanha firmwaren versio, joka esti yhteyden muodostamisen. Firmware-päivityksen jälkeen seuraavassa testimittauksessa mittalaite yhdisti tukiasemaverkkoon oikein ja mittatarkkuuksissa päästiin haluttuihin lukemiin (kuva 20).

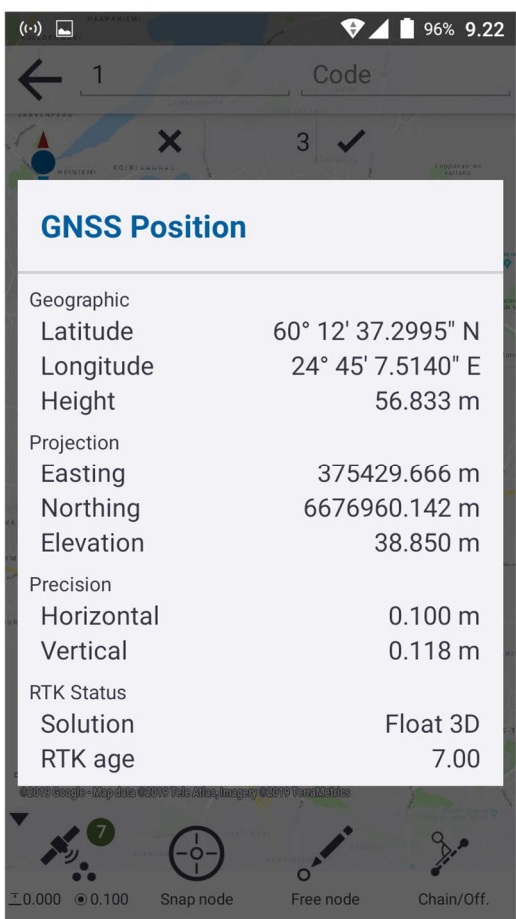

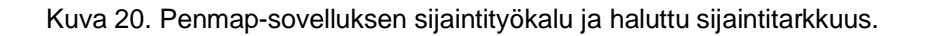

#### 5.2 Mittausmenetelmä ja jälkikäsittely

Ennen mittalaitteen käyttöönottoa projekteissa tuli vielä selvittää mittausmenetelmä, jolla kohteita kartoitetaan, eli miten kartoitettavan kohteen tiedot tulisi syöttää mittalaitteen Penmap-sovellukseen ja miten mitattu tiedosto saadaan siirrettyä mittalaitteelta toimiston tietokoneelle halutussa muodossa. Sähköverkkoprojekteissa

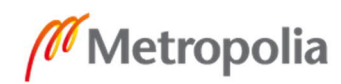

johtokartoitustiedostossa tulee aina olla lajikoodi, pistenumero, koordinaatit, viivanumerot sekä syvyys. Lajikoodit kertovat, onko kohde viivamainen kohde kuten putkireitti, vai yksittäinen elementti, kuten jakokaappi. Koordinaatit kertovat tietyn havaitun pisteen sijainnin, ja juokseva pistenumerointi helpottaa tiedostossa sen paikantamista. Viivanumeroinnilla saadaan elementit omille tasoille ja näin pystytään erottamaan ne toisistaan. Syvyystieto ilmoittaa kohteen syvyyden maan pinnalta mitattuna.

Tiedosto kirjoitetaan mittalaitteelta ulos Trimble connect -pilvipalvelun avulla painamalla Penmap-sovelluksessa haluttua projektia pohjaan, jolloin projektin lisätiedot tulevat näkyviin. Projektin näkymästä painetaan pilven symbolia (kuva 21), jolloin tiedosto latautuu pilvipalvelun kautta haluttuun kansioon Trimble project managerille toimiston koneella.

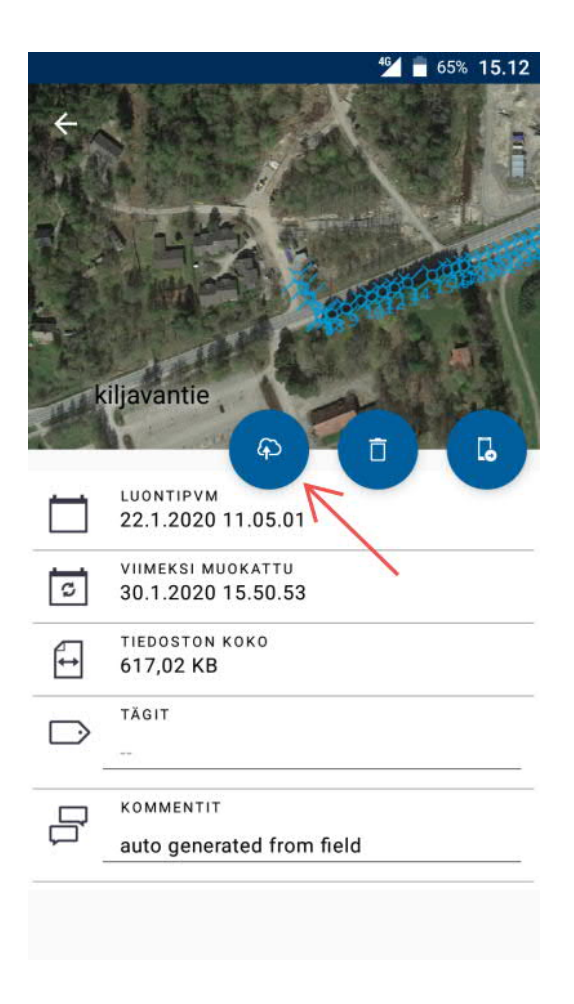

Kuva 21. Trimble Penmap-sovelluksen projektinäkymä ja pilveen lataus.

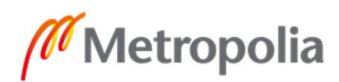

Trimble project managerilla tiedosto kirjoitetaan haluttuun formaattiin ja ladataan haluttuun sijaintiin (kuva 22). Parhaaksi todettu tiedostoformaatti jälkikäsittelyn kannalta on CSV (comma-separated values) -formaatti. CSV on tiedostomuoto, jossa tiedot on eroteltu toisistaan pilkulla, puolipisteellä tai rivinvaihdolla. Kyseessä on yksinkertainen taulukkorakenteellinen tiedosto, joka on viety tekstimuotoon. [22.]

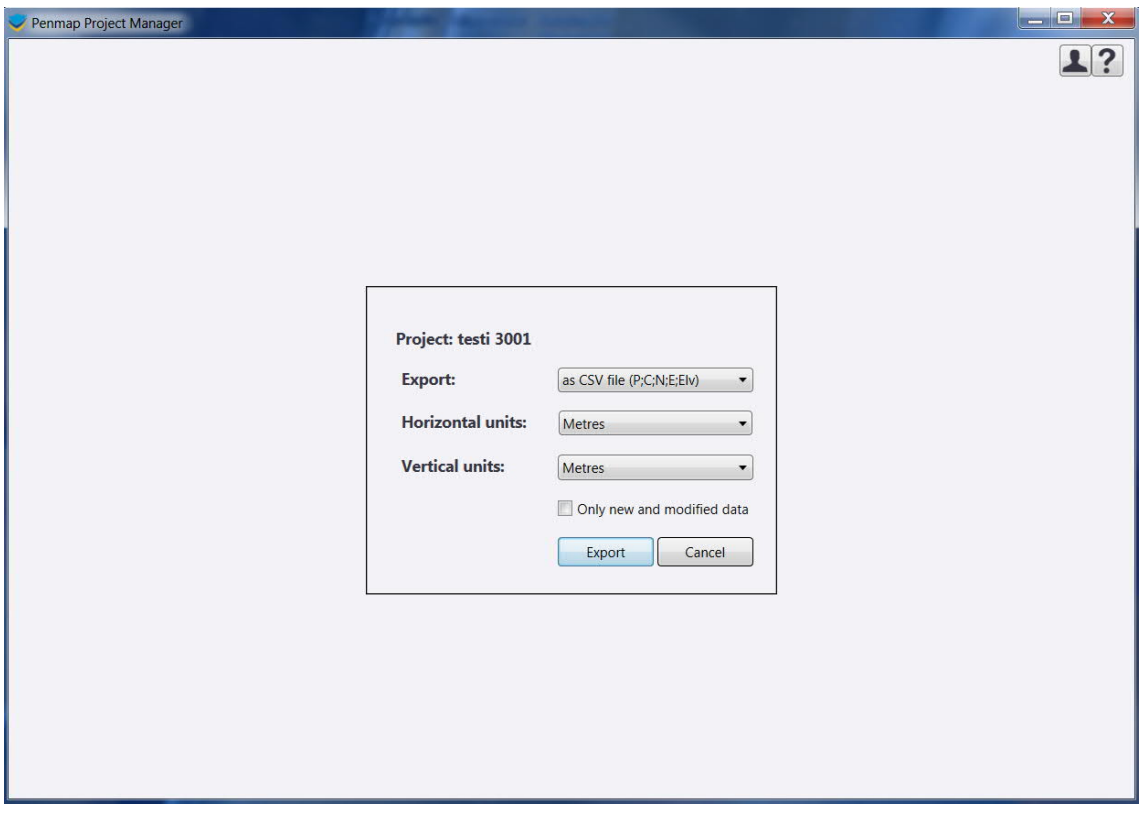

Kuva 22. Penmap project manager -tiedoston vienti CSV-formaattiin.

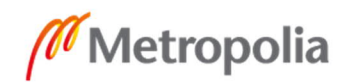

Penmap-sovelluksessa on vain kaksi tiedonsyöttökenttää, eivätkä kaikki haluttu kartoitettavan kohteen tiedot näihin mahdu (kuva 23). Ensimmäisessä kentässä on juokseva pistenumerointi, joka vaihtuu aina kun edellinen kohde on tallennettu, ja toisessa kentässä lajikoodi, jota muutetaan kartoitettavan kohteen mukaan. Huomattiin kuitenkin, että ensimmäiseen kenttään pystytään lisäämään juoksevan pistenumeroinnin lisäksi vielä tietoa puolipisteellä eroteltuna. Tähän kenttään päätettiin laittaa pistenumeroinnin lisäksi kartoitettavan elementin lyhenne lajikoodin sijasta, esimerkiksi korkeajännite (kj) tai muuntaja (muu). Toiseen käytettävään kenttään laitetaan syvyystieto. Viivan vaihtaminen piti tehdä pistenumeroinnin avulla, jossa jätetään aina yksi pistenumero välistä, kun viivanumeroa halutaan vaihtaa. Näin tiedoston formaattimuunnoksessa saadaan elementit omille tasoille.

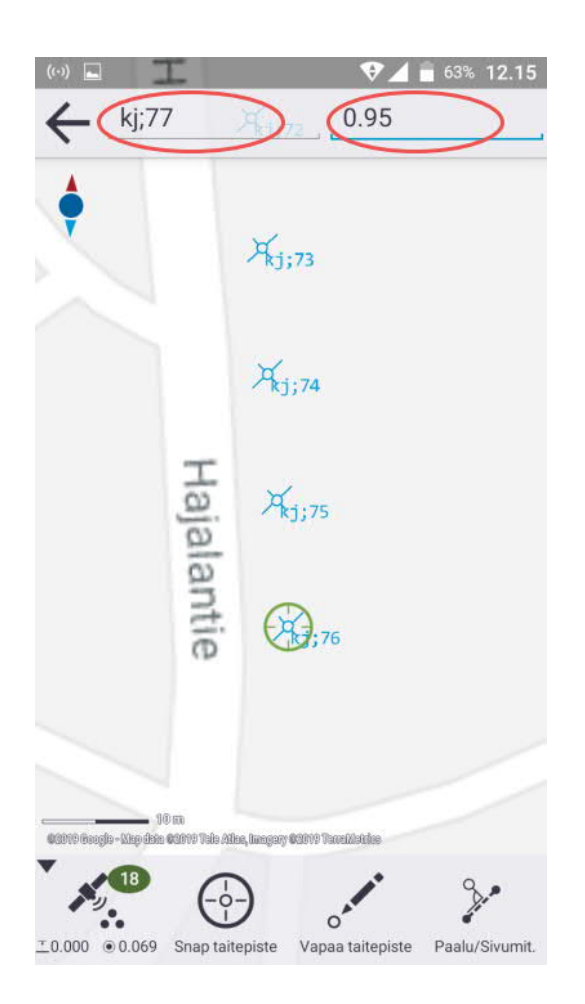

Kuva 23. Penmap-sovelluksen tiedonsyöttö. Vasemmalla elementin tyyppi ja juokseva pistenumerointi. Oikealla syvyystieto metreinä.

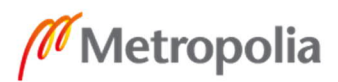

Mittaustiedoston formaattimuunnos tehtiin 3D-win-maastomittausohjelmiston formaattimuunnin-työkalulla, jolla saatiin muunnettua alkuperäinen uloskirjoitettu CSV-tiedosto haluttuun GT (Geonic) -formaattiin (kuvat 24 ja 25). Formaattimuunnin oli aikaisemmin luotu Kartometrian henkilöstön toimesta ja pienillä muutoksilla uloskirjoitettu GT-tiedosto saatiin oikeanlaiseksi. GT-formaatti on yksinkertaisin formaattimuoto jatkokäsittelyä ajatellen.

| testi 0302.csv $*$ $\times$                  |  |
|----------------------------------------------|--|
| kj;1;0.95;6676957.628;375430.497;37.008      |  |
| ki; 2; 0.90; 6676953.049; 375430.694; 37.057 |  |
| kj;3;0.95;6676948.671;375431.349;37.182      |  |
| kj; 4; 1.0; 6676944.384; 375432.132; 37.036  |  |
| kj;5;0.8;6676941.813;375432.615;37.111       |  |
| kj;6;0.95;6676941.66;375428.94;37.287        |  |
| ki; 7; 0.9; 6676945.529; 375428.459; 37.353  |  |
| ki; 8; 0.8; 6676948.77; 375427.673; 37.34    |  |
| ki; 9; 0.7; 6676952.908; 375427.137; 37.316  |  |
|                                              |  |
|                                              |  |

Kuva 24. CSV-muodossa oleva kartoitustiedosto.

|  | 11111 |   | 6676957.628 | 375430.497 | 0.950 |
|--|-------|---|-------------|------------|-------|
|  | 11111 | 2 | 6676953.049 | 375430.694 | 0.900 |
|  | 11111 | 3 | 6676948.671 | 375431.349 | 0.950 |
|  | 11111 | 4 | 6676944.384 | 375432.132 | 1.000 |
|  | 11111 | 5 | 6676941.813 | 375432.615 | 0.800 |
|  | 11111 | 6 | 6676941.660 | 375428.940 | 0.950 |
|  | 11111 |   | 6676945.529 | 375428.459 | 0.900 |
|  | 11111 | 8 | 6676948.770 | 375427.673 | 0.800 |
|  | 11111 | 9 | 6676952.908 | 375427.137 | 0.700 |

Kuva 25. CSV-tiedostoformaatti muunnettu GT-formaattiin.

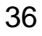

#### 5.3 Projektimittaukset

Kun mittalaite oli saatu toimintakuntoon ja laitteen käyttöä oli harjoiteltu, oli aika lähteä kokeilemaan laitetta sähköverkon kartoitusmittausprojektin parissa. Mittaus suoritettiin peltomaisemissa maaseudulla Varsinais-Suomessa. Mittauksen edetessä kävi ilmi monta asiaa, jotka jäivät koemittauksissa huomioimatta. Laitteesta ilmeni vielä monia tarvittavia ja työtä huomattavasti helpottavia ominaisuuksia, kuten mittalaitteen kameran käyttäminen tasaimena ja taustakartan käyttäminen mittauksen pohjana (kuva 26).

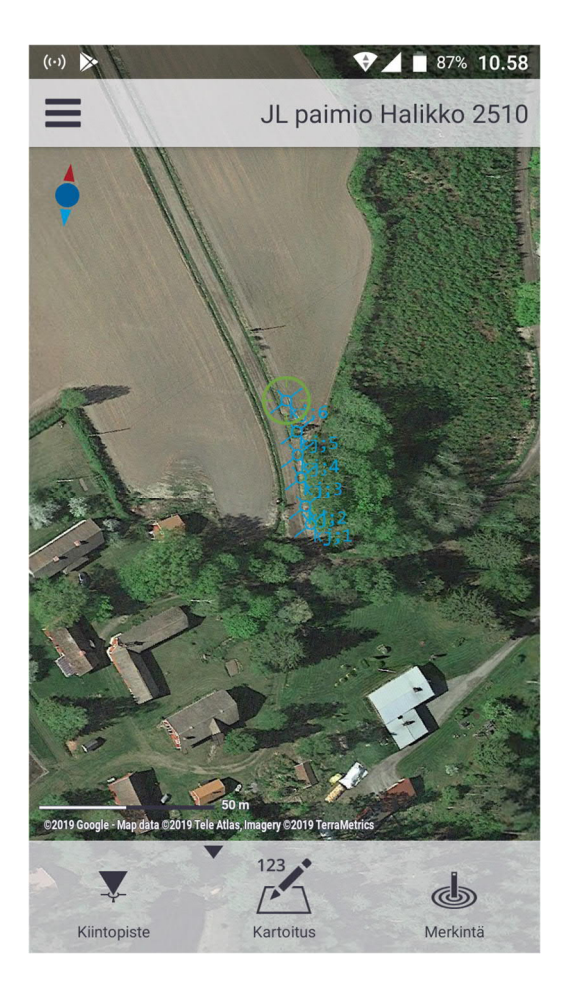

Kuva 26. Penmap-sovelluksen taustakarttana Google mapsin satelliittiortokuva.

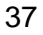

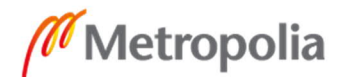

Halutun taustakartan pystyy valitsemaan sovelluksen asetuksista (kuva 27). Oletuksena taustakarttana toimii Googlen peruskarttasarja. Taustakartta on erittäin hyödyllinen työkalu mittauksen aikana, ja se osoittaa selkeästi oman sijainnin sekä havaitut pisteet. Haastavassa maastossa tarkkuuden ollessa heikko taustakartan avulla pystyy karkeasti näkemään, osuuko havaittu piste haluttuun paikkaan.

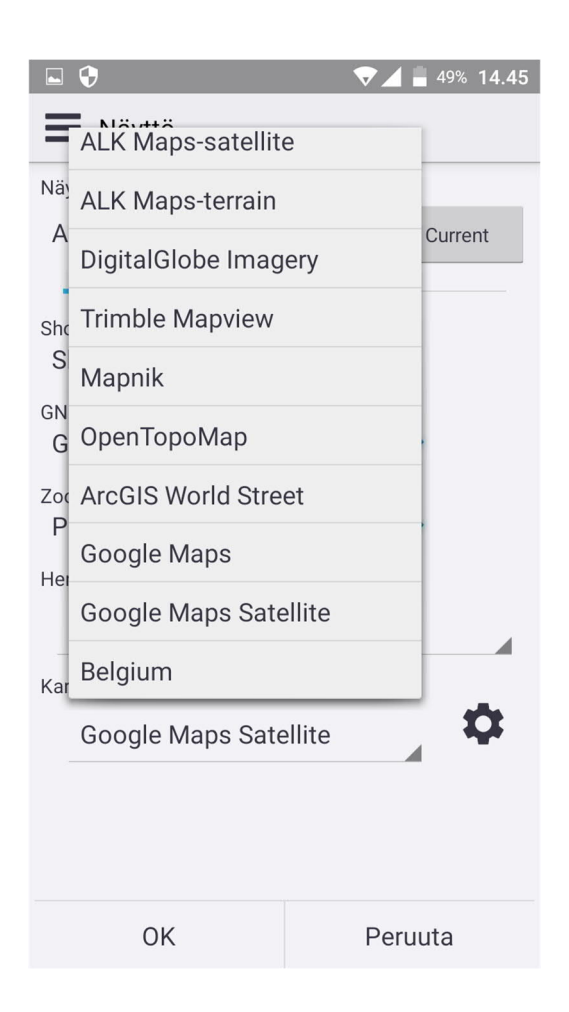

Kuva 27. Penmap-sovelluksen taustakartan valinta.

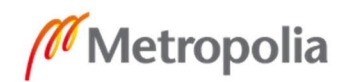

Koska mittalaitteessa eikä sen sauvavarustuksessa ole vakiona rasiatasainta, tulee laitteessa käyttää sen omaa digitaalista tasainta, joka hyödyntää mittalaitteen takakameraa. Tasain on oleellinen työkalu kartoituksessa, jotta piste saadaan tarkalleen laitteen vastaanottimen sähköisen keskipisteen kohdalle. Rasiatasain ei ole myöskään TDC-150 GIS -laitteessa mahdollinen, kun käytetään lyhyttä sauvamallia, koska laitteen ominaisuutena laite ja sauva on aina pienessä kulmassa käyttäjää kohti kartoituksen helpottamiseksi (kuva 28).

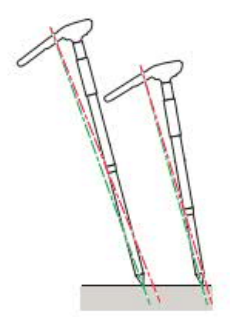

Kuva 28. TDC-150 GIS -laitteen käyttökulma.

TDC-150:n takakamera osoittaa aina kartoitettavaa kohdetta, ja siinä on avustuksena tähtäin ja digitaalinen tasain, jonka tulisi aina osoittaa kartoitussauvan kärkeä kohti parhaan mittauslaadun takaamiseksi. Kamera tulisi aina kalibroida tietyn väliajoin. Kuvakaappauksessa (kuva 29) näkyy pieni kalibrointivirhe, eikä tähtäimen ristikko osoita täysin sauvan kärkeä kohti.

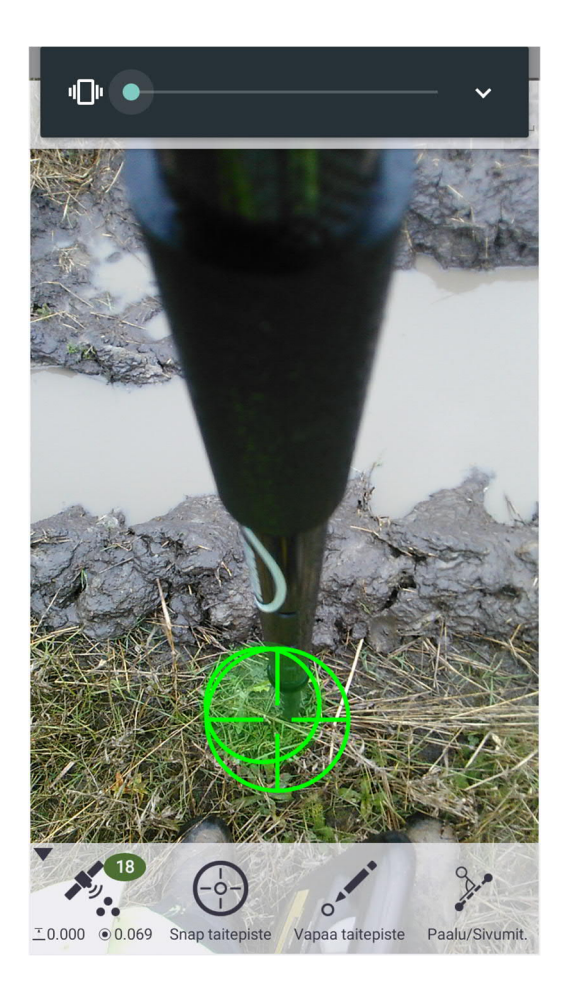

Kuva 29. TDC-150 GIS -laitteen kamera ja digitaalinen tasainyhdistelmä.

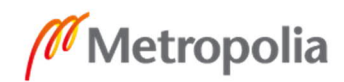

# **6 Vertailu vanhoihin laitteisiin**

TDC-150 otettiin yritykselle testikäyttöön, ja sen tarkoitus olisi korvata Trimble Nomad 900G -kämmentietokone ja mahdollisesti tulevaisuudessa muuta mittauskalustoa. TDC-150:n vertailu Nomad 900G -laitteeseen ei kuitenkaan ole järkevää tai realistista, koska Nomad 900G ei ole ollut markkinoilla saatavilla pitkään aikaan ja tekniikka on näistä ajoista edennyt huomattavasti. Vertailu oli hyvä käydä edelleen markkinoilla olevan lähes puolet kalliimman Geo7x GIS -laitteen kanssa, joita Kartometrialla on jo useita käytössä. Näin saadaan hyvä visio siitä, pystyykö edullisempi mittalaitehankita samaan tarkoitukseen kuin kalliimpi.

## 6.1 Mittalaite

Maastossa mitattaessa huomattiin heti, että TDC-150:n akun kesto poikkesi ilmoitetusta. Jatkuvalla pistemittaamisella akku kului loppuun yllättävän nopeasti, ja 6 tunnin mittaussession sai yhdellä akulla juuri mitattua. Geo7x:n akun kesto on luotettavampi ja akun vaihtaminen on todella yksinkertaista. TDC-150-mittalaitteeseen tulee jatkossa hankkia vara-akku tai mahdollinen virtalähde tukemaan akun kestoa.

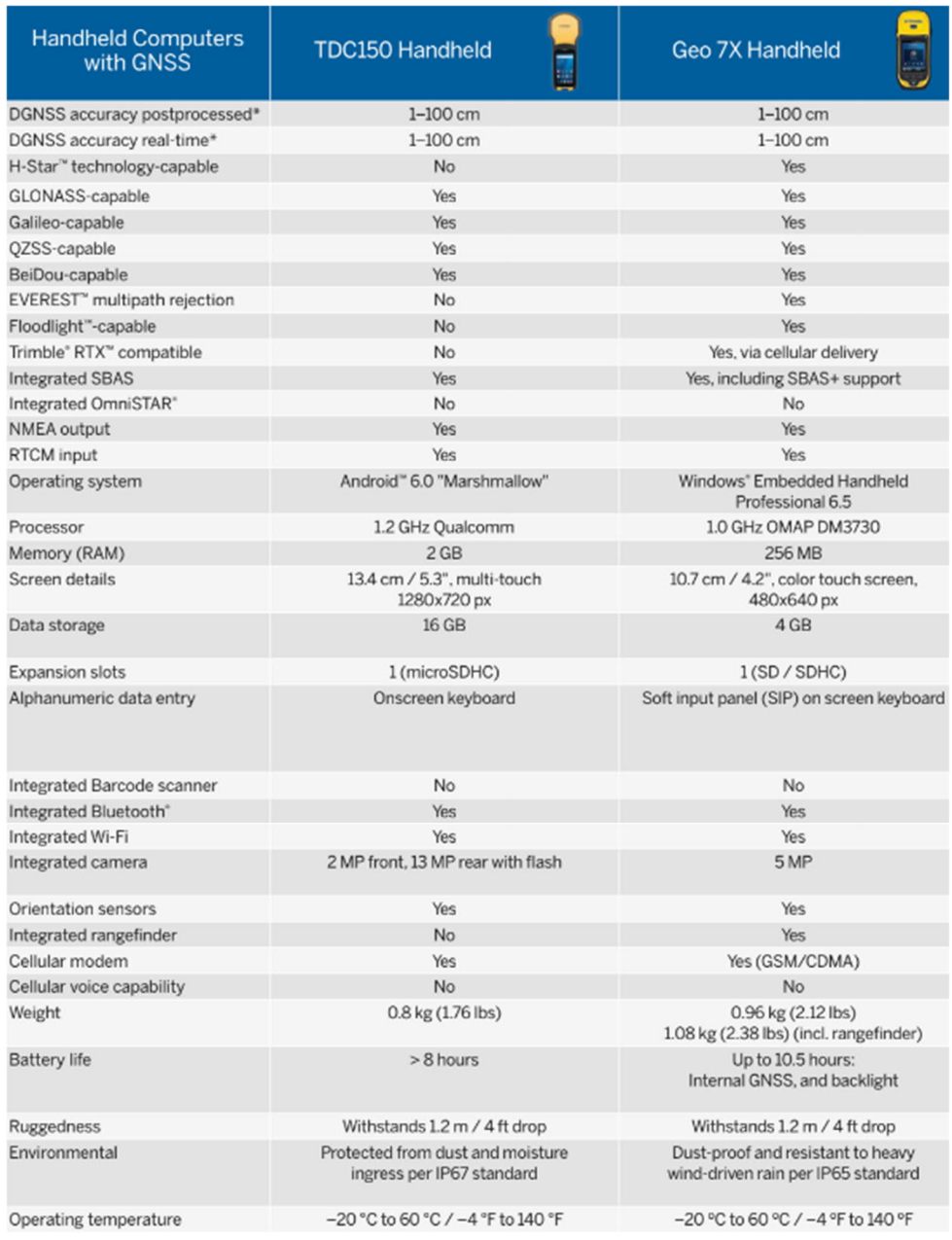

Kuva 30. GIS-mittalaitteiden vertailutaulukko.

## 6.2 Käyttöjärjestelmä

Käyttöjärjestelmänä TDC-150 käyttää Androidia, joka on käyttäjäystävällinen ja erittäin muunneltavissa Google-sovelluskaupan ansiosta. Android saattaa hyvinkin toimia tulevaisuudessa monien mittaussovellusta pohjana. Geo7x:n käyttämä Windows Embedded

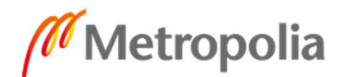

Handheld professional 6.5 -käyttöjärjestelmän viralliset tukipäivitykset ovat päättyneet, mutta Geotrimin ylläpitämien päivitysten ansiosta järjestelmää pystyy vielä huoletta käyttämään useita vuosia.

## 6.3 Mittausohjelmisto

Geo7x-laitteen käyttämä Terrasync-mittausohjelmisto on ollut yrityksen käytössä pitkään ja sen yksinkertaisuus sekä muunneltavuus on tehnyt siitä luotettavan työkalun. Mittaussovelluksessa ei ole ylimääräisiä ominaisuuksia, jotka olisivat hämmentämässä mittaustyön tekemistä. Geo7x tukee myös Trimblen H-star -teknologiaa, joka mahdollistaa jälkikorjauslaskennan maastosta kartoitetulle datalle. [23.] TDC-150 GIS-laitteesta puuttuva jälkikorjauslaskenta on osoittautunut lähes korvaamattomaksi varsinkin datalle, joka on kartoitettu peitteisessä maastossa. Androidin Penmap-sovelluksessa on huomattavasti enemmän ominaisuuksia, mutta paljon myös sellaisia, joista Kartometria ei tällä hetkellä hyödy. Toisaalta Penmap-sovelluksessa saattaa olla yritykselle myös hyödyllisiä ominaisuuksia, jotka eivät ole vielä tulleet esille ja näiden jatkotarkastelu myöhemmin on kannattavaa. Penmap-sovelluksen pienet muunneltavuusmahdollisuudet ja vähäiset tietokentät hankaloittavat joissain projekteissa, mutta varmasti kun sovellukseen päästään tutustumaan enemmän ja saadaan siitä kaikki hyöty irti, mahdollisuudet ovat laajat.

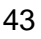

# **7 Yhteenveto**

Insinöörityön tavoitteena oli löytää yrityksen vanhalle GIS-mittalaitteelle korvaaja ja tarkastella sen sopivuutta yrityksen tarpeisiin. Työhön kuului myös uuden mittalaitteen täydellinen käyttöönotto ja erilaiset valmistelut sekä koemittaukset ennen mittalaitteen käyttöä projekteissa. Projektin parissa tutkittiin myös mittalaitteen erilaisia ominaisuuksia. Lisäksi verrattiin uutta mittalaitetta nykyiseen mittauskalustoon ja tutkittiin, saisiko hinnaltaan edullisemmalla laitteella yhtä hyvää tai kenties parempaa mittausdataa maastossa, kuin kalliimmalla vaihtoehdolla.

Alkuvaiheessa pohdittiin alustavia vaihtoehtoja vanhan mittalaitteen korvaajaksi. Selvitettiin erilaisten mittalaitteiden saatavuus markkinoilla ja pohdittiin, minkälaisia ominaisuuksia se tarvitsee. Kynnyskysymyksiä olivat laitteen hintataso, helppokäyttöisyys, riittävät ominaisuudet ja suorituskyky haastavassa maastossa.

Markkinoille vuonna 2019 ilmestynyt Trimble TDC-150 -kämmentietokone todettiin sopivaksi tavoitteiden täyttämiseen. Mittalaite otettiin yritykseen vuokralle ja mittaussovelluksen valinnassa todettiin Penmapin olevan paras vaihtoehto yrityksen tarpeisiin, sillä se oli jo ennestään tuttu ja sitä oli aikaisemmin tarkasteltu yrityksen henkilöstön toimesta. Myös digitaalinen tiedonsiirto laitteelta toimiston tietokoneelle ilman kaapelia oli houkutteleva ajatus, ja tätäkin oli ennestään tutkittu tarkemmin.

Mittalaitteen käyttöönotossa oli omat vaikeutensa, mutta kaikki asiat ratkesivat yhteistyöllä Geotrimin asiakaspalvelun kanssa. Laitteelle löydettiin sopiva mittaustapa ja Penmap-mittaussovelluksen asetukset saatiin kuntoon. Mittalaite suoriutui ensimmäisistä projektimittauksista erinomaisesti ja tietynlaiset ominaisuudet, kuten realiaikaisesti mittauksen näkeminen taustakartalta, ovat loistava lisä kartoittamiseen. Ainoat havaitut puutteet laitteen käytössä olivat akun kesto, puuttuva jälkikorjauspalvelu ja hieman sekava mittaussovelluksen käyttöliittymä, mutta jälkimmäinen saattaa johtua enemmänkin kokemattomuudesta sovelluksen parissa.

Tietynlaiset ennakkoluulot älynpuhelinta muistuttavaa mittalaitetta kohtaan ilmeni henkilöstön keskuudessa. Syntyi keskustelua siitä, miten kyseinen laite voisi kilpailla maastotietokoneen kanssa, joka on täysin suunniteltu mittaustöitä varten. Luulen, että nämä

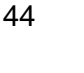

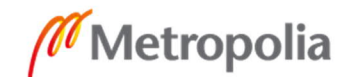

mielipiteet häviävät, kun laitteesta pidetään koulutus ja kaikki pääsevät sitä kunnolla käyttämään. TDC-150- ja Geo7x GIS -mittalaitteita oli haastava verrata keskenään. Molemmilla mittalaitteilla oli omat vahvuutensa, mutta suurimmat erot olivat käytetyissä akuissa ja mittasovellusten Terrasync ja Penmap välillä.

TDC-150 todettiin erinomaiseksi vanhan mittalaitteen korvaajaksi ja loistavaksi lisäksi yrityksen mittauskalustoon tietynlaisissa johtokartoitusprojekteissa. Mittalaitteella jatketaan projektimittauksia ja koulutus laitteen käyttöön on tarpeellinen henkilöstölle yrityksen sisällä.

Insinöörityö sai minut ymmärtämään, kuinka tärkeä hyvä ja päivitetty mittalaitteisto on, jotta kartoittaminen olisi mahdollisimman sujuvaa ja luotettavaa. Hyvät mittalaitteet helpottavat maanmittaajien työskentelyä ja säästävät hermoja. Sain myös käsityksen uuden mittalaitteen hankinnasta ja siitä, mitä kaikkea se vaatii, sekä siihen liittyvistä lukemattomista asetuksista liittyen satelliittimittauksiin, jotka tulevat auttamaan minua työssäni jatkossa. Insinöörityö myös laittoi miettimään, kuinka nopeasti teknologia kehittyy ja mahdollistaa erilaisen mittaamisen jopa älypuhelimella. Vaikka älypuhelimella mittaaminen ei tunnu ammattimaiselta eikä kestävältä ratkaisulta, on sen hinta kymmenien tuhansien eurojen mittalaitteisiin verrattuna erittäin houkutteleva.

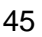

# **Lähteet**

- 1 Espoo johtokartoitus. 2019. Verkkoaineisto. Espoo.fi. <https://www.espoo.fi/fi-FI/Asuminen\_ja\_ymparisto/Asiakaspalvelu/Luvat\_ja\_ohjeet/Johtotietopalvelu/Johtokartoitus> Luettu 15.12.2019.
- 2 Johtokartoitusohjeet. 2019. Arkisto-materiaali. Kartometrian arkistot.
- 3 Elisa kaapelivaurio. 2019. Verkkoaineisto. Teleoperaattori Elisa Oyj. <https://elisa.fi/kaapelivaurio/> Luettu 18.12.2019.
- 4 Maankäyttö- ja rakennusasetus. 1999. 895/10.9.1999.
- 5 An Introduction to GNSS. 2019. Verkkoaineisto. Chapter 1 GNSS Overview Section 1. <https://www.novatel.com/an-introduction-to-gnss/chapter-1-gnss-overview/section-1/>. Luettu 18.12.2019.
- 6 Laurila Pasi. 2012. Mittaus- ja kartoitustekniikan perusteet. Rovaniemi: Rovaniemen ammattikorkeakoulun julkaisusarja D nro 3.
- 7 Trimnet VRS DGPS/DGNSS. Verkkoaineisto. Geotrim Oy. <https://geotrim.fi/palvelut/trimnet-vrs/trimnet-vrs-dgps-dgnss/>. Luettu 18.12.2019.
- 8 Kartometria. Verkkoaineisto. Kartometria Finland Oy. <http://www.kartometria.fi>. Luettu 18.12.2019.
- 9 About Trimble. 2019. At a Glance. Verkkoaineisto. Trimble Inc. <https://www.trimble.com/Corporate/About\_at\_Glance.aspx>. Luettu 18.12.2019
- 10 Palvelut. Verkkoaineisto. Kartometria Finland Oy. <http://kartometria.fi/palvelut/>. Luettu 18.12.2019
- 11 Tuotteet. 2020. GNSS-kämmenlaitteet (GIS). Verkkoaineisto. Geotrim Oy. <https://geotrim.fi/tuotteet/gnss/gnss-kammenlaitteet/>. Luettu 23.1.2020.
- 12 Paikkatieto-ohjelmisto Trimble GPS Pathfinder Office. 2020. Verkkoaineisto Geotrim Oy. <https://geotrim.fi/tuotteet/ohjelmistot/paikkatieto-ohjelmisto-trimblegps-pathfinder-office/>. Luettu 23.1.2020.
- 13 The Migration to Android OS as Support Ends for Windows on Handheld Devices. 2017. Verkkoaineisto. Advanced Mobile Group. < https://www.advancedmobilegroup.com/blog/the-migration-to-android-os-as-support-ends-for-windowson-handheld-devices>. Luettu 24.1.2020
- 14 Enterprises Migrate to Android as Windows Handheld Support Reaches End of Life. 2019. Verkkoaineisto. Enterprise Mobility Exchange. < https://www.enterprisemobilityexchange.com/contributor/steven-lerner>. Luettu 24.1.2020.
- 15 Microsoft End of Life for Windows Embedded Handheld 6.5 OS Presents Real Security Risks. < https://www.honeywellaidc.com/blog/2019/september/securityrisks-eol-windows-embedded-handheld-6-5-os> 2019. Verkkoaineisto. Supply chain blog. Luettu 24.1.2020.
- 16 Trimble TDC150. 2019. Verkkoaineisto. Geotrim Oy. < https://geotrim.fi/tuotteet/gnss/gnss-kammenlaitteet/trimble-tdc150/>. Luettu 18.12.2019.
- 17 Trimble TDC150 GNSS Handheld User Guide. 2019. Verkkoaineisto. Trimble Inc. <http://trl.trimble.com/docushare/dsweb/Get/Document-908048/TDC150\_UG\_en\_B3.pdf>. Luettu 23.1.2020.
- 18 Winqvist Alex. 2019. Maastotiedon siirtäminen virtuaalisesti Kartometria Finland Oy:ssä. Insinöörityö. Metropolia ammattikorkeakoulu. Theseus-tietokanta.
- 19 Trimble Penmap. Verkkoaineisto. Geotrim Oy. < https://geotrim.fi/tuotteet/ohjelmistot/trimble-penmap/>. Luettu 25.1.2020
- 20 Trimble Access Ohjelmiston Tukiportaali. 2018. Verkkoaineisto. Trimble Inc. <https://help.trimblegeospatial.com/TrimbleAccess/2018.20/fi/NTRIP.htm>. Luettu 28.1.2020
- 21 Receiver Statuts. 2006. Verkkoaineisto. Trimble Inc. < https://www.trimble.com/EC\_ReceiverHelp/V4.00/en/positionInfo.html>. 24.4.2006. Luettu 28.1.2020.
- 22 CSV-tiedosto Mikä on CSV tiedosto? 2018. Kirjanpidon sanakirja. Verkkoaineisto. Visma. < https://www.visma.fi/epasseli/kirjanpidon-sanakirja/c/csv-tiedosto/>. 28.1.2020. Luettu 29.1.2020.
- 23 Trimnet VRS H-Star. Verkkoaineisto. Geotrim Oy. < https://geotrim.fi/palvelut/trimnet-vrs/trimnet-vrs-h-star/>. Luettu 3.2.2020.

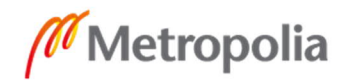